# eldes l

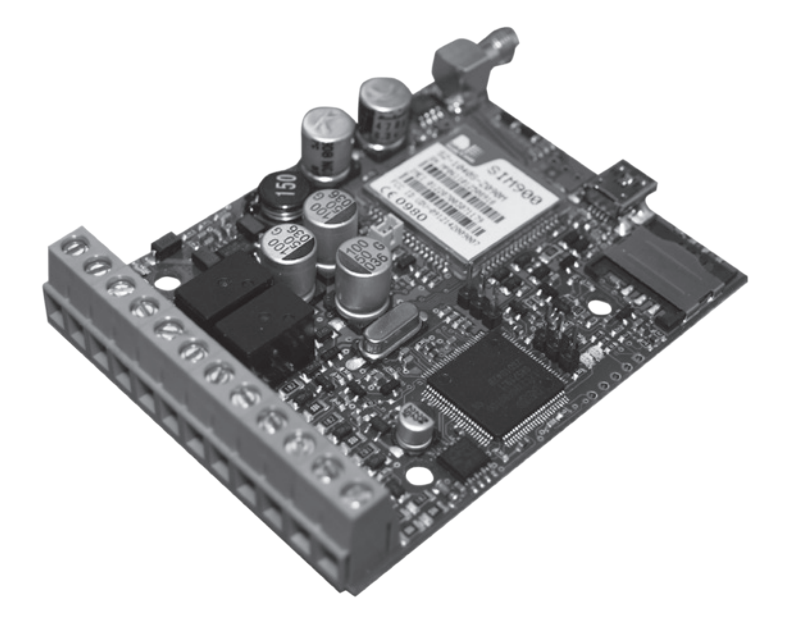

## **GSM СИСТЕМА ОХРАНЫ И УПРАВЛЕНИЯ**

# **ESIM251**

#### **Руководство по эксплуатации v1.1**

#### **Информация по безопасности**

Чтобы гарантировать вашу безопасность и безопасность окружающих, прочтите эти правила, и соблюдайте все указания и инструкции по монтажу, указанные в данном руководстве:

- GSM система управления ESIM251 (дальше система) имеет встроенный радиопередатчик работающий в сетях GSM 850/900/1800/1900 МГц.
- Не использовать систему там, где она может создать помехи или угрозу.
- Не монтировать систему возле медицинских приборов и аппаратуры, если инструкции такой аппаратуры это разрешают.
- Не использовать систему в местах, где может произойти взрыв.
- Система не защищена от влаги, химических и механических возлействий
- Не ремонтируйте систему сами.
- Наклейка обозначения системы находится на нижней стороне изделия.

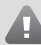

Система ESIM251 является устройством с ограниченной зоной доступа. Устанавливать или ремонтировать систему может лицо, имеющее знания об общих требованиях по безопасности и достаточную квалификацию для проведения работ.

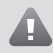

Перед тем как начать работы по установке или монтированию необходимо отключить питание устройства. Запрещается прикасаться к прибору или проводить работы во время молнии.

Система должна питаться от источника питания 10-24В  $\equiv$  50Гц ~200мА переменного тока или 10-24В мА постоянного тока, который должен соответствовать требованиям стандарта LST EN 60950-1, быть рядом с устройствами и иметь простой доступ. Полярность не имеет значения.

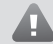

Каждое дополнительно подключенное к системе ESIM251 устройство (компьютер, датчики, реле и т.д.) должно соответствовать требованиям стандарта LST EN 60950-1.

Внешний источник питания системы, в помещении установки, должен быть подключен только к сети переменного тока имеющей автоматическую защиту с полностью размыкающейся электрической цепью. Автоматическая защита должна срабатывать от короткого замыкания или повышенных токов, и иметь двуполярное устройство отключения, которое размыкает цепь. Между контактами отключенной цепи должен быть зазор не менее 3 мм, а ток отключения 5A.

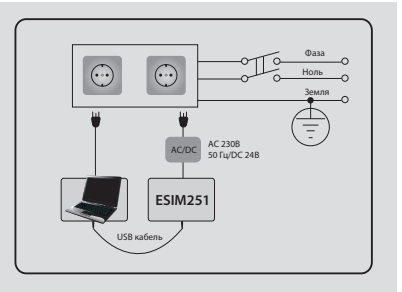

Модель предохранителя F1 - MINISMDC050F 0,5A. Нельзя самостоятельно заменять сгоревший предохранитель и использрвать другой тип, нежели установлен производителем.

Полное отключение прибора выполняется отключением внешнего двухполярного устройства или другого связанного устройства из которого питается система ESIM251.

Если для установки параметров используется компьютер I класса защиты, ондолжен быть заземлён.

По директивам WEEE перечёркнутый мусорный ящик с колёсами обозначает, что изделие, неподходящее для употребления, в Евро Союзе надо сдавать на переработку отдельно от остального мусора.

Copyright © "ELDES UAB", 2009. Все права охраняются

Запрещается копировать, накапливать или передавать информацию, находящуюся в этом документе, третьим лицам без заранее согласованного писменного согласия "ELDES UAB". "ELDES UAB" оставляет за собой права усовершенствовать или менять любые в документе описанные изделия, а также и сам документ без предварительного предупрждения. "ELDES UAB" декларирует, что данная GSM система управления ESIM251, соответствует основным требованиям директивы 1999/5/EC. Ее декларацию соответствия можно найти на страничке в Интернете www.eldes.lt

#### Ограничения ответственности

Покупатель согласен, что система уменьшает риск ограбления, воровства и др., но не является гарантией или страховкой того, что эти факторы не произойлут, а также не булет потери или порчи имущества, не пострадают люди.

"ELDES UAB" не берёт на себя ответственность за прямой и не прямой врел или ушерб, а также за неполученный доход во время пользования системой.

"ELDES UAB" несёт ответственность, на сколько это разрешает действующий закон,

непривышающую стоимость приобретения продукта.

Услуги сотовой связи прелставляемые GSM операторами не связанны с"ELDES UAB". Поэтому "ELDES UAB" не берёт на себя ответственность за услуги, зону покрытия и функционирование сети. Таким образом, компания не несет никакой ОТВЕТСТВЕННОСТИ ЗА КАЧЕСТВО ПРЕЛОСТАВЛЯЕМЫХ услуг и операций в GSM сети.

#### Гарантийный срок

Приобретённому продукту "ELDES UAB" даёт гарантию на 24 месяца.

Гарантийный срок начинается со дня покупки продукта. Гарантия действует в том случае, если система использовалась по назначению (придерживаясь всех указаний описанных в руководстве по эксплуатации и в технической спецификации продукта). Датой продажи считается дата чека или другого документа продажи товара.

Гарантия недействительна, если система была повреждена механически, химически, от влаги, корозии, от экстремальной окружающей среды или других форс-мажорных обстоятельств.

#### Состав упаковки:

- 
- 2. Руководство по эксплуатации ESIM251 .... 1шт.
- 
- 

## **СОДЕРЖАНИЕ**

#### 1 Общая информация

 $24$ 

 $\overline{3}$ 

 $\overline{3}$  $\overline{3}$ 

 $\overline{3}$ 

 $\overline{\mathbf{z}}$  $\overline{3}$ 

 $\overline{\mathbf{3}}$ 

 $\overline{3}$  $\overline{\mathbf{z}}$ 

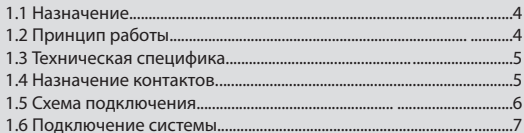

#### 2. Подготовка системы к работе и основные команды управления

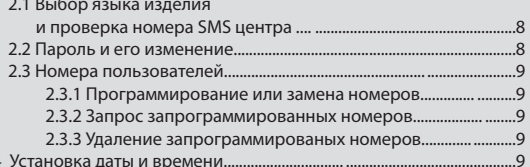

#### 3. Дополнительные возможности системы

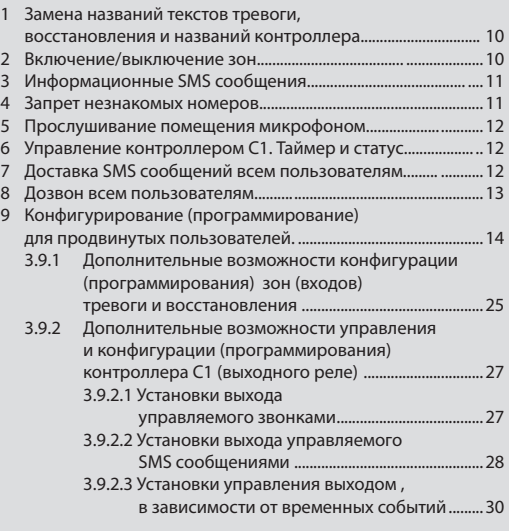

#### 4. Приложение

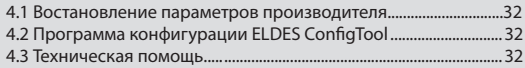

#### О руководстве по эксплуатации.

В этом документе описывается GSM система управления ESIM251, её установка и эксплуатация.

Перед началом пользования обязательно прочитайте руководство по эксплуатации.

Информация необходимая для быстрого старта описана в первом и втором разделах. В третьем и четвёртом разделах описаны дополнительные возможности системы.

## 1. Общая информация

#### 1.1 Назначение

ESIM251 - это микропроцессорный прибор, предназначен через сеть GSM информировать пользователей о тревоге в автоматических или охранных системах, а также о срабатывании программируемых (РGM) выходов любых охранных контрольных панелей и управлять одним электрическим прибором.

#### 1.2 Принцип работы

#### Описание установок производителя

ESIM251 работает в сети GSM, в режиме 24ч, т.е. всегда реагирует на входной сигнал.

При срабатывании сирены, движения, противопожарного, дверного или другого датчика, или PGM выхода(сухого контакта панели), ESIM251 система отправляет SMS сообщение и звонит по запрограммированным номерам. Система продолжает звонить до тех пор, пока кто-то из пяти пользователей не ответит, не сбросит вызов, либо звонок отклонит оператор GSM связи. При ответе на звонок будет включён микрофон и пользователь сможет услышать, что происходит в помещении. Используя функцию записи голосовых сообщений, во время срабатывания или восстановления программируемого входа (зоны), пользователь, при ответе на звонок, может прослушать голосовое сообщение, записанное в памяти устройства. После прослушивания голосового сообщения, система включает микрофон и пользователь может слышать, что происходит в охраняемом помещении. После сброса либо после окончания вызова (продолжительность - 1 мин.), система возвращается в первоначальное состояние активной охраны. Подробнее о функции использования голосовых сообщений читайте в разделе "Справка" программы для конфигурирования "ELDES Configuration Tool".

Если системе позвонить с незнакомого номера или отправить SMS с неправильным паролем — система всё проигнорирует. Пользователь может включить возможность управлять системой с любого другого GSM телефона, если пользователь другого GSM телефона знает правильный пароль. Об этом написанно в пункте 3.4.

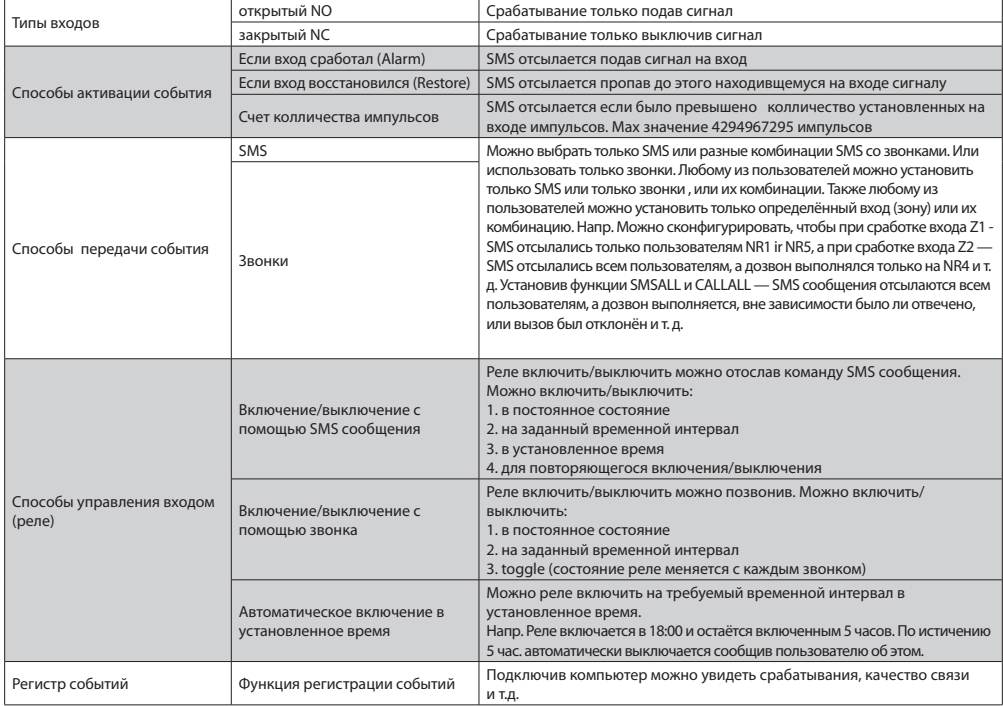

#### Список других конфигурируемых возможностей системы

### **1.3 Техническая спецификация**

#### **Электрические и механические характеристики**

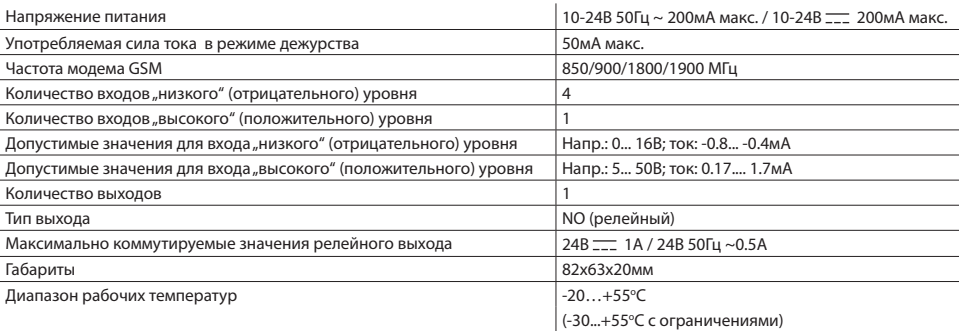

#### **1.4 Назначение контактов**

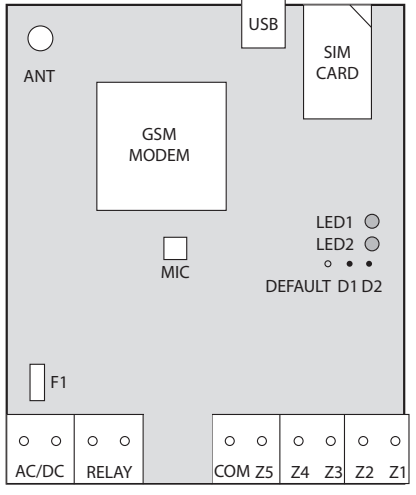

рис. Nr1.

#### **Короткое обяснение основных узлов**

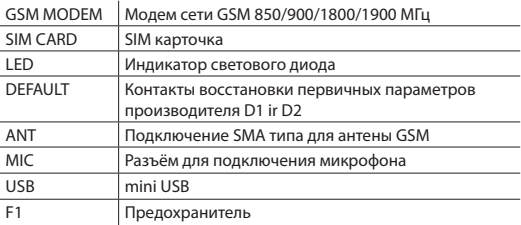

#### **Назначение контактов**

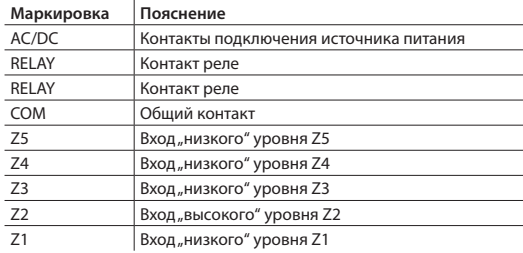

#### **Назначение индикаторов LED**

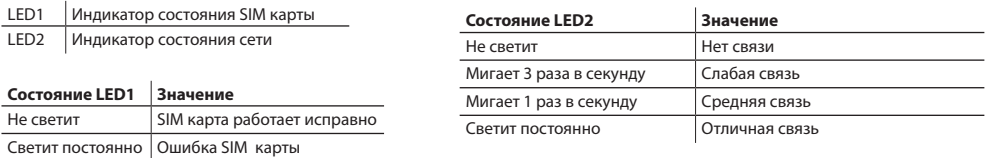

#### **1.5 Схема подключения**

#### **ПОЛЕЗНО ЗНАТЬ**

Из-за свойств сети GSM, в системе рекомендуется пользоваться оператором GSM, которым пользуется большинство пользователей системы. Таким образом будет обеспечено наилучшее получение SMS сообщений и звонков.

#### **ПОЛЕЗНО ЗНАТЬ**

Чтобы обеспечить максимальную надёжность работы системы, не рекомендуется использовать карточки с оплатой заранее, так как система не сможет передать сигнал тревоги пользователю, если счёт будет пустой. Также рекомендуется выключить услугу голосовой почты.

COM контакты охранной централи системы ESIM251 должны быть соединены.

Входы Z1,Z3,Z4,Z5 подключаются к PGM выходам охранной централи, если PGM реализованы в виде схемы открытого коллектора или любой другой, если только она коммутирует импульс "низкого" уровня с СОМ.

К входам Z1, Z3, Z4, Z5 также можно подключать напр. датчики движения, или любые другие датчики, или автоматические устройства, с условием, что входы будут коммутироваться с COM.

Вход Z2 коммутируется с импульсом "высокого" уровня по отношению к контакту СОМ. Стандартная продолжительность импульса >600мс.

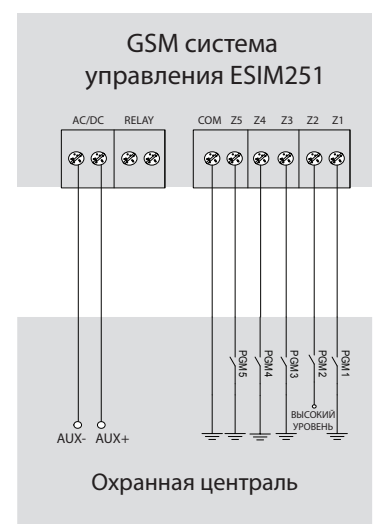

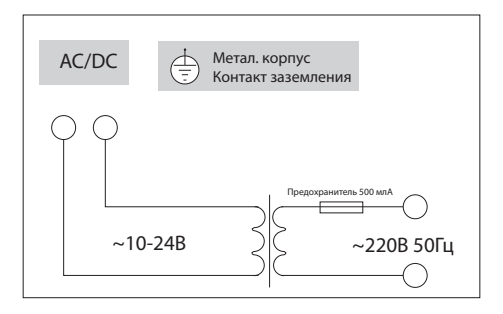

Рис 3. Схема подключения источника питания переменного тока

#### Рис 2

#### **1.6 Подключениe системы**

Устанавливать систему разрешается, только в металлической или несгораемой пластиковой коробке. Используя металлическую коробку и как источник питания понижающий трансформатор — необходимо коробку заземлить кабелем жёлто/зелёного цвета. Для подключения понижающего 230B трансформатора используйте 3x0,75 мм<sup>2</sup> одножильный кабель с двойной изоляцией. Первичная обмотка понижающего трансформатора должна быть подключена через 0,5А предохранитель. Соединительные 230В провода питания нельзя размещать рядом с группой проводов низкого напряжения. Для подключения источника питания и выходных контактов используйте 2x0,75 мм<sup>2</sup> одножильный кабель. Для подключения контактов входов/выходов используйте 0,50 мм<sup>2</sup> одножильный кабель.

- 1. Закрепите систему в коробке крепежными держателями
- 2. Вставте SIM карточку с выключенным требованием PIN кода. (для того, чтобы отменить запрос PIN кода необходимо вставить SIM карту в мобильный телефон и выбрать соответствующий пункт). На карте не должно быть старых SMS сообщений.
- 3. Соедините цепь по схеме, показанной в рис. Nr2. (Провода источника питания подключаются в последнюю очередь). Подключая ESIM251 к системе охранной контрольной панели , как источник питания обычно используется AUX выход этой охранной контрольной панели.
- 4. Используя источник питания переменного тока (понижающий трансформатор) подключайте по схеме Рис 3. В этом случае не нужно подключать никаких других дополнительных источников питания.
- 5. Система быстрее, чем через минуту должна стартовать. Индикатор LED2 должен мигать каждые пять секунд или гореть постоянно.

## 2. Подготовка системы к работе и основные команды управления

#### **!!! ОЧЕНЬ ВАЖНО !!!**

В этом руководстве по эксплуатации нижний прочерк везде означает пробел, т.е. при написании SMS сообщения вместо этого прочерка нало ставить олин пробел. XXXX - обозначает пароль. В конце сообщения не лолжно быть пробела

Для более удобной и быстрой установки параметров системы ESIM251 можно использовать компьютер. USB кабель и программу для конфигурации "ELDES Configuration Tool". Подробнее об этом читайте в разделе 4.2.

#### 2.1 Проверка номера центра SMS

Язык диалога с пользователем, возможно выбирать только до тех пор, пока не заменён заводской пароль. Если, хотите поменять язык в уже сконфигурированной системе, восстановите параметры производителя как описано в разделе 4.1.

Таблица

На абонентский номер SIM карточки ESIM251 отправьте SMS сообщение с кодом языка, который хотите выбрать.

#### Напр. Если хотите установить русский язык отправьте SMS сообщение: RU

Примерно через 30-60 секунд получите SMS возможных *ЯЗЫКОВ* сообщения: "Ustanovlen russkij jazik." Если получили это сообщение, переходите к пункту

 $22$ 

Если SMS не получили, тогда со своего мобильного

телефона позвоните на систему ESIM251  $\mathsf{M}$ 

подождите, пока система отбросит звонок. Если счёт карточки пополнен и номер центра SMS

правильный, то на свой телефонный номер вы получите сообщение: "Zamenite zavodskoj parol." Если не получили, замените номер SMS центра.

Номер SMS центра хранится в памяти SIM-карты так, что если вы пользовались этой SIM- карточкой раньше и посылали сообщения удачно, менять номер центра не требуется. В большинстве случаев номер SMS центра уже бывает введен оператором.

Замена номера SMS центра осуществляется, отправив SMS сообщение:

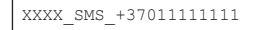

где XXXX это пароль. Производителем установлен пароль четыре нуля 0000.

Вместо единиц пишется номер центра SMS. Если не знаете номера центра SMS, тогда узнайте его у вашего оператора связи.

#### Hanp. 0000 SMS +37069899992

Сообщения отправляйте на тот абонентский номер, карточка которого вставлена в охранную систему ESIM251. Если всё ввели правильно, тогла система пришлёт сообщение: Nomer centra SMS udachno zamenen na +37069899992.

#### 2.2 Пароль и его изменение

Все отправляемые команды начинаются паролем, по этому советуем его запомнить. Производителем установлен пароль четыре нуля 0000. Пароль изменить обязательно. Если хотите изменить заводской пароль, на номер системы ESIM251 отправьте SMS сообщение:

0000 PSW XXXX

Если хотите поменять ранее Вами установленный пароль на новый, отправьте такое сообщение SMS:

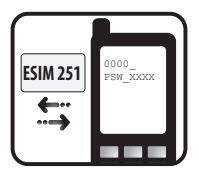

YYYY PSW XXXX

XXXX это любой Вами созданный пароль, за исключением четырёх нулей. Нельзя изпользовать точек, многоточий и пробелов. ҮҮҮҮ обозначает старый пароль. Если забыли пароль, можете восстановить параметры производителя как описано в приложении 4.1.

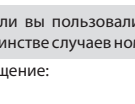

Язык

литовский

английский

русский

Код

IT

EN

 $R1$ 

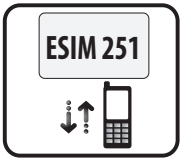

### 2.3 Номера пользователей

Система ESIM251 позволяет записать до пяти номеров, которые смогут получать сообщения, менять настройки и т.д. Homep NR1 обязательно записать, а другие не обязательно. Все номера пишутся с международным кодом страны, напр. международный код Украины 380. В установках производителя система все сообщения отправляет и звонит при тревоге по первому номеру, если с ним нет связи система сразу пробует связаться с номером NR2 и т.д.

#### 2.3.1 Программирование или замена номеров

На номер системы ESIM251 отправьте SMS сообщение с текстом:

XXXX NR1:37011111111 NR2:37011111111 NR3:37011111111 NR4:370111111111 NR5:37011111111

Вместо единиц пишутся номера пользователей.

Необязательно записать 5 номеров сразу. Можно записать например только первый и четвертый номер. В этом случае отправьте SMS сообщение:

XXXX NR1:37011111111 NR4:370111111111

Или отдельно по одному номеру:

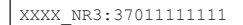

Замена номеров или их корректирование осуществляется также. Новый номер записывается вместо бывшего, поэтому старые номера удалять не надо.

#### 2.3.2 Запрос запрограммированных номеров

Если хотите узнать, какие номера запрограммированны - отправляйте SMS сообшение:

XXXX HELPNR

Получите сообщение со всеми запрограммироваными номерами.

#### 2.3.3 Удаление запрограммированых номеров

Если хотите удалить один или несколько номеров сразу, отправьте SMS сообщение с номерами которые хотите удалить:

XXXX NR2:DEL NR3:DEL NR4:DEL NR5:DEL

#### напр. XXXX\_NR3:DEL

Удалить номер NR1 система не позволит. Его можно только корректировать.

#### 2.4 Установка даты и времени

Чтобы система работала корректно, например вовремя отправляла информационные сообщения и т.д., надо правильно установить дату и время. Если хотите установить дату и время, отправьте SMS сообщение такого формата:

XXXX MMMM.mn.dd va:mi

где MMMM это год; mn- месяц; dd- день; va- час; mi- минуты

напр. XXXX 2009.01.01 14:15

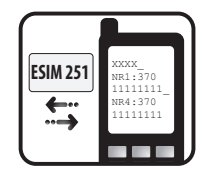

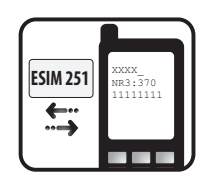

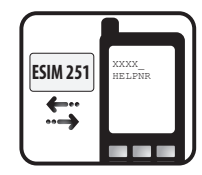

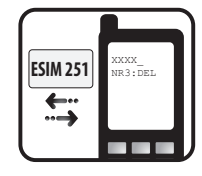

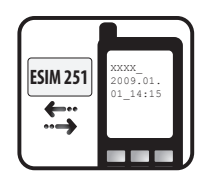

## **3. Дополнительные возможности системы**

#### **3.1 Замена названий текстов тревоги, восстановления и названий контроллера**

**Производитель установил такие тексты тревоги сработавших зон и названия контроллеров:** Zona1, Zona2, Zona3, Zona4, Zona5, KONTROLLER1

#### **Напр. При сработке зоны Z1 во время тревоги, система отправит SMS сообщение с текстом: Zona1**

Пользователь может изменить любое из этих названий. Названия не могут повторятся, или совпадать с командами управления.

Замена текстов тревоги выполняется отправив SMS сообщение:

XXXX\_Z1:NovyiTextTrevogi;Z2:NovyiTextTrevogi;Z3:NovyiTextTrevogi;Z4:NovyiText Trevogi;Z5:NovyiTextTrevogi;

#### **Напр. XXXX\_Z1:Vtorzenije cerez dveri;Z2:Srabotal datcik pozara;**

Менять тексты можно все сразу для всех зон, нескольких из них, или только для одной из зон. Максимальный текст для одной зоны не более 24 символов. Пробел приравнивается к одному символу. В конце каждого нового текста необходим знак точка с запятой (;),так как данный знак используется для разделения текстов различных зон, его нельзя использовать в середине текстов тревоги, а только в конце. Тексты не должны совпадать с командами управления.

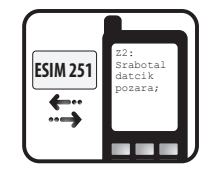

#### **Текст восстановления сработавшей зоны**

Для того, чтобы о восстановлении сработавшей зоны сообщалось в SMS сообщении нужно, активировать Restore режим. Режим включается спец. SMS командой. см. раздел 3.9 или с помощью программы для конфигурирования.

Замена текстов восстановления зоны выполняется отправив SMS сообщение:

```
XXXX_ZR1:NovyiTextVostanovlenija;ZR2:NovyiTextVostanovlenija;ZR3:NovyiTextVos
tanovlenija;ZR4:NovyiTextVostanovlenija;ZR5:NovyiTextVostanovlenija;
```
Замена названий контроллеров выполняется отправив SMS сообщение:

XXXX\_C1:NovoeNazvanieKontrollera

Максимальное название контроллера не более 11 символов.В конце названия контроллера не должно быть знака (;). Нельзя менять одновременно тексты зон и названия контроллеров.

#### **Напр. XXXX\_C1:KotelBani**

#### **3.2 Включение/выключение зон**

#### **Замечание**

Производитель установил все зоны включенными, т.е. в положении ON.

#### **ПОЛЕЗНО ЗНАТЬ**

Можно включить/выключить или несколько зон сразу, или только одну.

#### **Включение зоны**

Любую зону можно включить отправив SMS сообщение:

XXXX\_Z1:ON;Z2:ON;Z3:ON;Z4:ON;Z5:ON;

#### **Напр. XXXX\_Z2:ON; или XXXX\_OKNA:ON;**

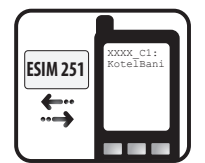

#### Выключение зоны

Любую зону можно полностью отключить отправив SMS сообщение:

XXXX Z1:OFF; Z2:OFF; Z3:OFF; Z4:OFF; Z5:OFF;

напр. XXXX Z2:OFF; или XXXX OKNA:OFF;

#### 3.3 Информационные SMS сообщения INFO

Система ESIM251 в любой момент позволяет узнать качество связи и состояние включенных зон в момент отправки сообщения с запросом. В то же время выполняется тест проверки системы. Если ответ на запрос пришёл, значит система функционирует без сбоев.

Функция полезна также при услуге предоплаты - таким образом можно проверить достаточно ли на карте средств для отправки сообщений. Отправьте SMS сообщение:

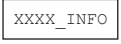

Получите информационное сообщение. напр. 2008.08.07 11:15 Kachestvo svjazi udovletvoritelnoe. Z1:ОК/ALARM Z2:ОК/ALARM Z3:OK/ALARM Z4:OK/ALARM Z5:OK/ALARM

где ОК - если зона не сработала. ALARM - если сработала.

Производитель установил, что информационное сообщение пользователю система будет присылать раз в сутки, в 11 часов дня. Переодичность и время этого сообщения можно менять SMS сообщением:

XXXX INFO:PP.VV

РР это частота отправления сообщения сутками, имеющее значение [00-10] VV это время отправления сообщения, имеющее значение [00-23].

напр. XXXX INFO:01.10, обозначает, что сообщение будет отправляться каждые сутки в 10 часов.

Задав PP значение 0, а VV [1-23] сообщения будут отправляться каждые сутки с заданной периодичностью, где VV означает период в часах. Если хотите отказатся от получения INFO сообщений, отправьте SMS сообщение:

XXXX INFO:00.00

Сообщения не будут отсылаться до тех пор, пока не будут восстановлены параметры производителя или система не получит выше описанное SMS сообшение XXXX INFO:PP.VV

#### 3.4 Запрет незнакомых номеров

Производитель установил, что управлять системой ESIM251 можно только с номеров пользователей NR1...NR5. Но пользователь может разрешить управлять системой и с любого другого телефона зная пароль. В этом случае любой, знающий пароль, может управлять контроллером и конфигурировать параметры системы.

Если хотите включить эту функцию, отправьте SMS сообщение:

XXXX STR:ON

Если хотите выключить эту функцию, отправьте SMS сообщение:

XXXX STR:OFF

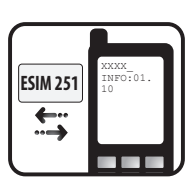

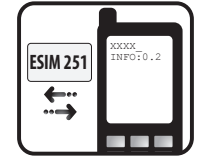

#### **3.5 Прослушивание помещения микрофоном**

#### **ПРИМЕЧАНИЕ**

Если хотите использовать данную функцию нужно подключить соединение микрофона в разъём MIC. Микрофон в стандартную коплектацию не входит. Его можно приобрести в местах продажи.

Прослушать помещение можно отправив SMS сообщение:

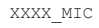

Система сразу перезвонит отправителю сообщения, и если ответите, сможете услышать, что происходит в помещении. Если не ответите в течении 20 сек, система перестанет дозваниваться, и вернется в прежнее положение.

#### **3.6 Управление контроллера. Таймер и статус.**

Система ESIM251 имеет контроллер C1 — релейный выход RELAY. Можно управлять разными електрическими приборами — насосом, обогреванием, освещением и т.д. Когда контроллер включен — контакты RELAY замкнуты (соединены).

Включить прибор можно отправив SMS сообщение:

XXXX\_C1:ON

Выключить прибор можно отправив SMS сообщение:

XXXX\_C1:OFF

Вместо C1 можно писать и реальное название прибора.

#### **напр. XXXX\_KOTEL:ON**

#### **Изпользование таймера**

Система ESIM251 имеет интегрированный таймер. Это позволяет любой выходной канал включить и выключить на определённый промежуток времени. Отправляйте SMS сообщение такого формата:

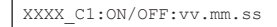

ON- включен. OFF- выключен. vv – часы, возможные значения [00-23] mm– минуты, возможные значения[00-59] ss- секунды, возможные значения[00-59] Значение не может быть все нули.

#### **Напр.: Если хотите включить насос на 1 мин. и 23 сек., отправьте SMS: XXXX\_NASOS:ON:00.01.23**

Если перед этим насос был все время включен, а вы хотите его выключить на 1мин. и 23 сек., отправьте SMS сообщение: **XXXX\_NASOS:OFF:00.01.23** 

Дополнительные возможности управления и конфигурации контроллера C1 (выходного реле) см. раздел 3.9 , или используйте программу для программирования.

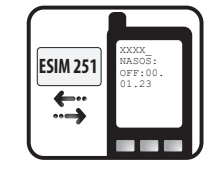

**SIM 251** 

KOTEL: ON

#### **3.7 Доставка SMS сообщений всем пользователям**

Во время тревоги система ESIM251 отправляет SMS сообщения до первого удачно получения сообщения одному из пользователей. Отправка начинается на NR1. Если доставка не удалась, SMS отправляется на NR2 и т.д.

Но можно установить режим, чтобы SMS сообщения отправлялись всем запрограммированым пользователям.

Если хотите включить эту функцию, отправьте SMS сообщение:

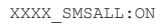

Если хотите выключить эту функцию, отправьте SMS сообщение:

XXXX SMSALL:OFF

Для того чтобы запрограммировать доставку SMS сообщений только определённым пользователям или для определённых зон — см. раздел 3.9 или используйте программу для конфигурирования.

#### 3.8 Дозвон всем пользователям

Во время тревоги система ESIM251 сначала начинает звонить на NR1. Если на NR1 дозвониться неполучилось или абонент находился вне зоны связи, звонок направляется далее NR2 и т. д. Если пользователь во время тревоги отклонил вызов или ответил, система далее не звонит. Но можно установить, чтобы дозвон производился всем вписанным пользователям, независимо от того ответил ли пользователь, отклонил ли вызов, нахолился вне зоны лействия GSM сети или было занято

Если хотите выключить эту функцию, отправьте SMS сообщение:

XXXX CALLALL: ON

#### **ВНИМАНИЕ!**

Выключив эту функцию даже ответив, нельзя будет прервать дозвон следующему по списку пользователю.

Если хотите выключить эту функцию, отправьте SMS сообщение:

XXXX CALLALL: OFF

Для того чтобы запрограммировать дозвон, только определённым пользователям или для определённых зон — см. раздел 3.9, или используйте программу для программирования.

#### 3.9 Конфигурирование(программирование) для продвинутых пользователей

Все в разделе 3.9 описанные функции можно запрограммировать используя программу для конфигурирования "ELDES Configuration Tool". Но если нет возможности подключить компьютер или сменить установки удалённо - это можно сделать и с помощью SMS сообщений. Советуем эти установки, с помощью SMS, менять только продвинутым пользователям.

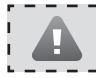

## **Пр. 1.**

Если пользователь хочет подключить систему ESIM251 к уже существующей сигнализации в здании, в котором расположены 2 фирмы A и B. Для обеих фирм используется та же самая сигнализация, имеющая 2 сектора. Сигнализация с 5 программируемыми выходами (PGM).

#### **Задача NR1.**

Сделать так, чтобы о включении охраны информировался руководитель конкретной фирмы, в зависимости от того, работники какой фирмы включены в список пользователей сигнализацией. Руководитель фирмы A (NR1) желает получать только SMS сообщения и не получать никаких звонков, руководитель другой фирмы B (NR2) хочет получать только звонки и не получать SMS сообщения.

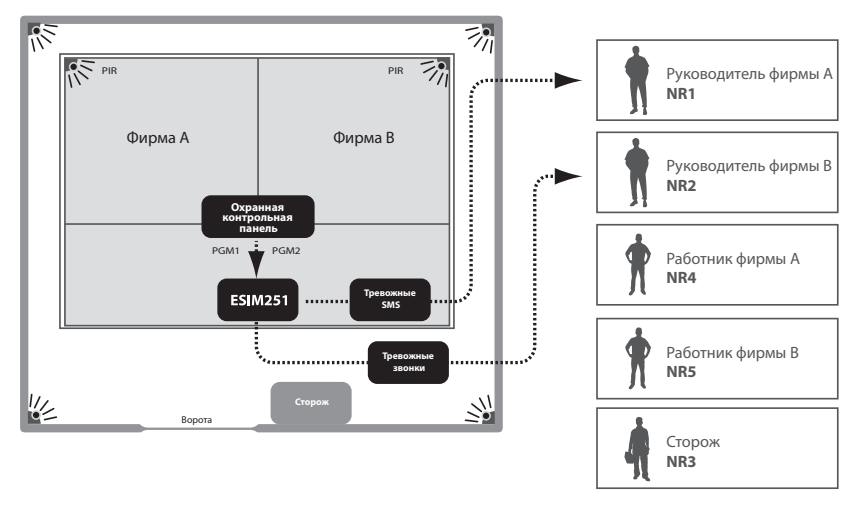

Так как, в параметрах производителя , рассылка SMS сообщений в случае тревоги включена всем пользователям до первой удачной SMS доставки—нужно отключить пользователей ,которым не должныотправляться тревожные сообщения. Также в параметрах производителя дозвон в случае тревоги включен для всех пользователей, поэтому нужно отключить дозвон всем пользователям кроме NR2.

- а) сначала должна быть запрограммированна охранная контрольная панель, чтобы включив охрану в офисе А-сработал PGM1, а включив охрану в офисе В -сработал PGM2.
- b) PGM1 подключается (подаётся) к входу Z1 ESIM251, а PGM2 к входу Z2 ESIM251 (PGM2 должно быть "высокого" уровня).
- c) В систему ESIM251 нужно отправить два конфигурирующих SMS сообщения:

XXXX\_SMSEXTRA:Z1:SC2345,CC12345

*где SC2345 означает выключение рассылки тревожных SMS сообщений пользователям NR2-NR5 после срабатывания зоны Z1. CC12345 означает выключение тревожного дозвона всем пользователям NR1-NR5, после срабатывания зоны Z1.*

XXXX\_SMSEXTRA:Z2:SC12345,CC1345

*где SC12345 означает выключение рассылки тревожных SMS сообщений всем пользователям NR1-NR5 после срабатывания зоны Z2. CC1345 означает выключение тревожного дозвона пользователям NR1, NR3-NR5, после срабатывания зоны Z2.*

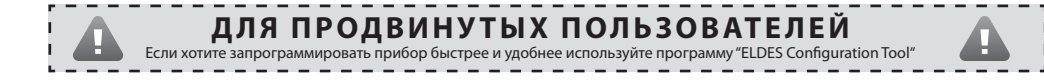

#### Задача NR2.

Сделать, так чтобы на общей територии о срабатывании датчика периметра информировался сторож (NR3), и SMS сообщением и звонком, а о восстановлении датчика только SMS сообщением.

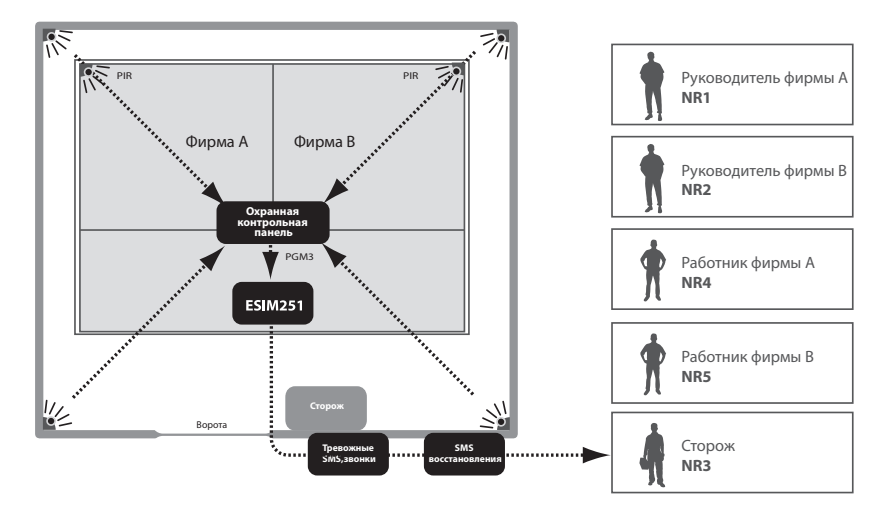

Так как, в параметрах производителя, рассылка SMS сообщений в случае тревоги включена всем пользователям до первой удачной SMS доставки - нужно отключить пользователей которым не должны отправляться тревожные сообщения. Также в параметрах производителя дозвон в случае тревоги включен для всех пользователей, поэтому нужно отключить дозвон всем пользователям кроме NR3. Также нужно включить отправку SMS сообщений пользователю NR3, в то время как востанавливается вход Z3.

- а) сперва должна быть запрограммирована охранная контрольная панель, чтобы сработав датчик периметра територии -сработал PGM3.
- b) РGM3 подключается к входу Z3 ESIM251.
- с) в систему ESIM251 нужно отправить конфигурирующие (запрограммированое)SMS сообщение:

```
XXXX SMSEXTRA: Z3: SC1245, CC1245, SE3
```
где SC1245 означает выключение рассылки тревожных SMS сообщений пользователям NR1, NR2, NR4 и NR5 после срабатывания зоны Z3, CC1245 означает выключение тревожного дозвона пользователям NR1, NR2, NR4 и NR5, после срабатывания зоны Z3. SE3 означает включение рассылки SMS сообщений пользователям NR3 после восстанавления  $8x00073$ 

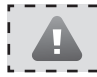

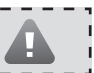

## $\Pi$ p. 1.

Если пользователь хочет подключить систему ESIM251 к уже существующей сигнализации в здании, в котором расположены 2 фирмы А и В. Для обеих фирм используется та же самая сигнализация, имеющая 2 сектора. Сигнализация с 5 программируемыми выходами (PGM).

#### Задача NR3.

Сделать так, чтобы о вторжении в помешения фирмы A информировался и сторож (NR3), и работник фирмы A (NR4) SMS сообщениями и звонками. Работник фирмы A (NR4) хочет получать звонок только, если сторож (NR3) не ответит, будет недоступен или в момент дозвона телефонная линия сторожа будет занята.

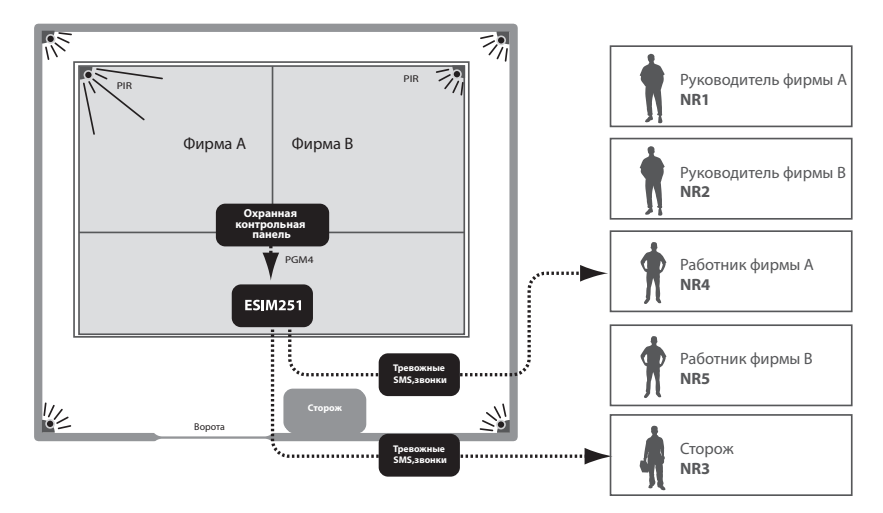

Так как, в параметрах производителя, рассылка SMS сообщений в случае тревоги включена всем пользователям до первой удачной SMS доставки, нужно включить принудительную доставку SMS сообщений (подробнее см. В разделе 3.7) и отключить пользователей, которым не должны отправляться тревожные сообщения. Также в параметрах производителя дозвон в случае тревоги включен для всех пользователей, поэтому нужно отключить дозвон всем пользователям кроме NR3 и NR4. Так как, в параметрах производителя , установлен дозвон во время тревоги до первого отвеченного звонка -в данном случае ничего конфигурировать не нужно.

- а) вначале должна быть запрограммирована охранная контрольная панель, чтобы сработавший охранным датчиками фирмы А сигнал подавался на выход РGM4 охранной контрольной панели.
- b) PGM4 подключается к входу Z4 ESIM251.
- с) В систему ESIM251 нужно отправить конфигурирующие SMS сообщения:

XXXX SMSALL:ON

где SMSALL включает принудительную рассылку SMS сообщений всем пользователям.

XXXX SMSEXTRA: Z4: SC125, CC125

где SC125 означает выключение рассылки тревожных SMS сообщений пользователям NR1, NR2 и NR5 после срабатывания зоны Z4. CC125 означает выключение тревожного дозвона пользователям NR1, NR2 и NR5, после срабатывания зоны Z4.

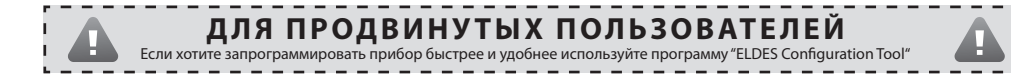

#### Задача NR4.

Сделать так, чтобы о вторжении в помещения фирмы В информировался сторож (NR3), и работник фирмы В (NR5) SMS сообщениями и звонками, а руководитель фирмы B (NR2) получал только SMS сообщение. Работник фирмы B (NR5) звонок должен получать и в том случае если сторож ответил.

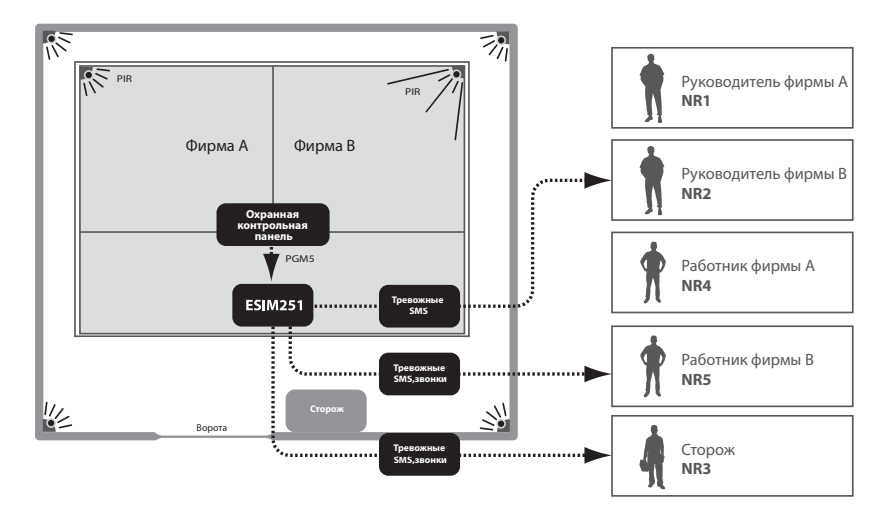

Так как, в параметрах производителя "рассылка SMS сообщений в случае тревоги включена всем пользователям до первой удачной SMS доставки — нужно включить принудительную доставку SMS сообщений (подробнее см. В разделе 3.7) и отключить пользователей которым не должны отправляться тревожные сообщения. Также, в параметрах производителя, дозвон в случае тревоги включен для всех пользователей, поэтому нужно отключить дозвон пользователям кроме NR1, NR2 и NR4, и оставить NR3 и NR5. Также, нужно включить принудительный дозвон всем установленным пользователям (подробнее см. в разделе 3.8),

- а) вначале должна быть запрограммирована охранная контрольная панель, чтобы сработавший датчиками сигнал подавался на выход PGM5
- b) PGM5 подключается к входу Z5 ESIM251.
- с) в систему ESIM251 нужно отправить 3 конфигурирующих SMS сообщения:

XXXX SMSALL:ON

где SMSALL включает принудительную рассылку SMS сообшений всем пользователям.

XXXX CALLALL: ON

где CALLALL включает принудительный дозвон всем пользователям.

XXXX SMSEXTRA: Z5: SC14, CC124

где SC14 означает выключение рассылки тревожных SMS сообщений пользователям NR1 и NR4 после срабатывания зоны Z5. CC124 означает выключение тревожного дозвона пользователям NR1, NR2 и NR4, после срабатывания зоны Z5.

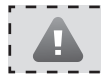

## **Пр. 2.**

Пользователь хочет подключить систему ESIM251 к программируемым выходам (PGM) уже существующей сигнализации. Для того чтобы попасть на територию дома, нужно проехать через управляемые електричеством ворота. Всего есть 5 пользователей. NR1 хозяин, NR2 сосед, NR3-NR5 члены семьи.

#### **Задача NR1.**

 Сделать так, чтобы о срабатывании домашней сигнализации информировался хозяин (NR1) SMS сообщением и звонком, и сосед (NR2), но только SMS сообщением.

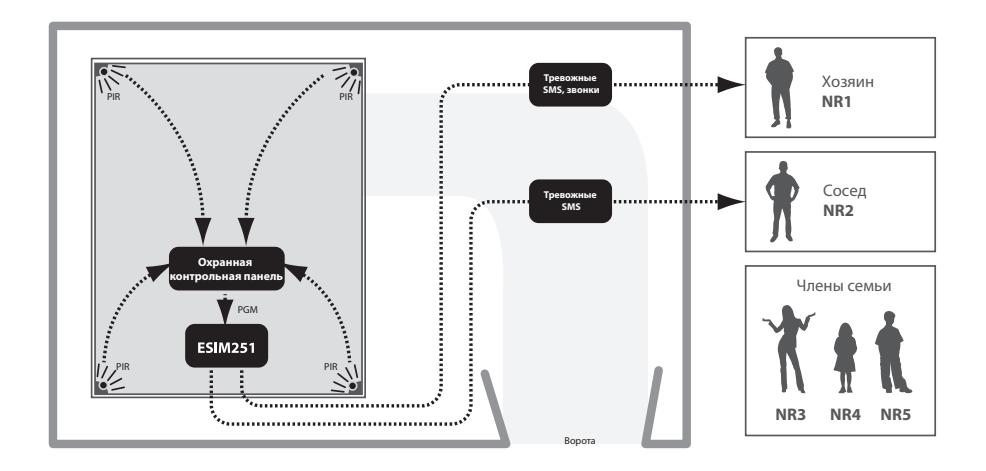

Так как , в параметрах производителя, рассылка SMS сообщений в случае тревоги включена всем пользователям до первой удачной SMS доставки , нужно включить принудительную доставку SMS сообщений (подробнее см. в разделе 3.7) и отключить пользователей, которым не должны отправляться тревожные сообщения. Также в параметрах производителя дозвон в случае тревоги включен для всех пользователей, поэтому нужно отключить дозвон пользователям NR2-NR5, а оставить только NR1.

- а) сначала должна быть запрограммирована охранная контрольная панель, чтобы сработав ,датчикам сигнал подавался на выход PGM панели.
- b) PGM подключается к входу Z1 ESIM251.
- c) **в систему ESIM251 нужно отправить два конфигурирующих SMS сообщения:**

XXXX\_SMSALL:ON

*где SMSALL включает принудительную рассылку SMS сообщений всем пользователям.*

XXXX\_SMSEXTRA:Z1:SC345,CC2345

*где SC345 означает выключение рассылки тревожных SMS сообщений пользователям NR3, NR4 и NR5 после срабатывания зоны Z1.* 

*CC2345 означает выключение тревожного дозвона всем пользователям кроме NR1, после срабатывания зоны Z1.*

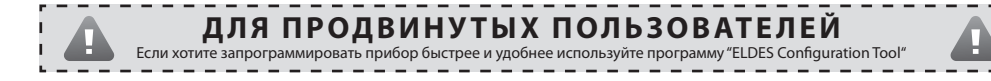

#### Задача NR2.

Сделать так, чтобы домашние ворота бесплатными звонками могли открывать хозяин (NR1) и члены его семьи (NR3), (NR4) ir (NR5). Пользователь NR5 желает после каждого удачного открытия ворот получать подтверждающий звонок (CALLBACK) продолжительностью 3 секунды, а пользователь NR3 хочет получать подтверждающее SMS сообщение.

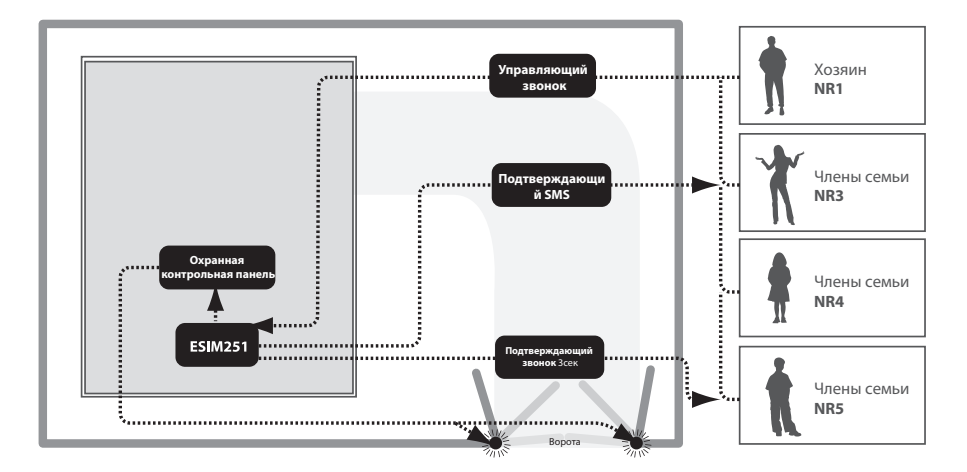

Так как, в параметрах производителя, управление выхода С1 звонками выключено всем пользователям — нужно включить эту возможность, и установить пользователей которые смогут это делать. Также, для каждого пользователя, нужно установить состояние реле, когда он позвонит. В данной ситуации нужно, чтобы реле включалось на 1 секунду, а после возвращалось в предыдущее состояние. Пользователю NR5 нужно включить возможность подтверждающего звонка и установить его продолжительность. Также пользователю NR3 включить подтверждающие SMS сообщения.

а) сначало релейный выход С1 системы ESIM251 должен быть подключён к контактам блока управления ворот.

#### b) в систему ESIM251 нужно отправить 1 конфигурирующие SMS сообщение:

XXXX SMSEXTRA:COC:CE1345.CS5.CT513.SS3.MS10.MS30.MS40.MS50.MS1T0.0.1.MS3T0.0.1.MS4T0.0.1.MS5T0.0.1

где CF1345 означает, что включается управление реле C1 звонком для пользователей NR1, NR3-NR5

CS5 означает, что включается подтверждающий звонок пользователю NR5 после изменения состояния реле C1.

СТ513 означает, что подтверждающий звонок пользователю NR5 будет производиться, когда реле сработает и продолжительность звонка будет 3 секунды.

SS3 означает, что пользователю NR3 о изменении состояния реле C1 будет сообщаться в SMS сообщении.

MS10 означает, что позвонив пользователю NR1, реле будет включено.

MS30 означает, что позвонив пользователю NR3, реле будет включено.

MS40 означает, что позвонив пользователю NR4, реле будет включено.

MS50 означает, что позвонив пользователю NR5, реле будет включено.

MS1T0.0.1 означает, что позвонив пользователю NR1 состояния реле изменится на 1 секунду.

MS3T0.0.1 означает, что позвонив пользователю NR3 состояния реле изменится на 1 секунду.

MS4T0.0.1 означает, что позвонив пользователю NR4 состояния реле изменится на 1 секунду.

MS5T0.0.1 означает, что позвонив пользователю NR5 состояния реле изменится на 1 секунду.

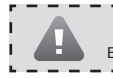

## Пр. 3.

Пользователь хочет подключить систему ESIM251 к системе обогрева дома.

#### Задача Nr1

Сделать так, чтобы пользователь (NR1) мог включать и выключать систему обогрева бесплатным звонком. И этот пользователь получал бесплатную информацию об удачном включении или выключении системы обогрева.

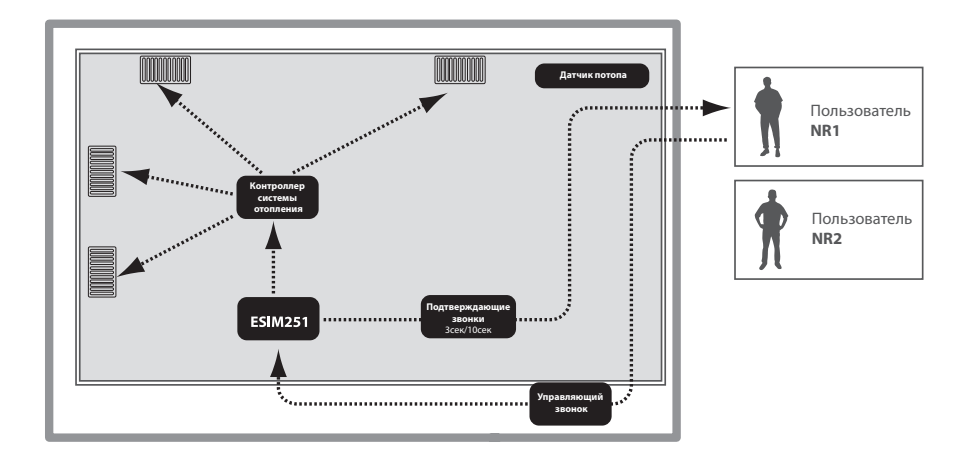

Так как, в параметрах производителя, управление выхода С1 звонками выключено всем пользователям, нужно включить эту возможность, и установить пользователей которые смогут это делать – в данном случае это пользователь NR1. Также для пользователя NR1 нужно установить состояние реле, когда он позвонит. В данной ситуации нужно чтобы позвонив один раз реле включалось, а позвонив другой раз — выключалось (Toggle) и т. д. Пользователю NR1 нужно включить возможность подтверждающего звонка и установить его продолжительность. Чтобы знать было ли включено реле установим подтверждающий звонок продолжительностью 3 секунды, а для выключения - 10 секунд.

- а) вначале релейный выход С1 системы ESIM251 должен быть подключён к контактам контроллера системы обогрева.
- b) в систему ESIM251 нужно отправить 1 конфигурирующие SMS сообщение:

XXXX SMSEXTRA·COC·CE1.CS1.CT113.CT1010.MS12

где CE1 означает, что включается управление реле C1 звонком для пользователя NR1.

CS1 означает, что включается подтверждающий звонок пользователю NR1 после изменения состояния реле C1.

СТ113 означает, что подтверждающий звонок пользователю NR1 будет производиться, когда реле сработает и продолжительность звонка будет 3 секунды.

СТ1010 означает, что подтверждающий звонок пользователю NR1 будет производиться, когда реле будет выключено и продолжительность звонка будет 10 секунд.

MS12 означает, что пользователю NR1 включен режим Toggle, когда с каждым звонком меняется состояние реле.

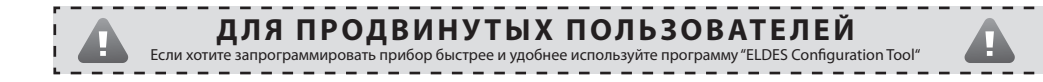

#### Задача Nr2.

Сделать так, чтобы пользователи (NR1) и (NR2) получали SMS сообщения о прорванной трубе (потопе) дома. SMS сообщения принудительно должны доставляться обоим пользователям.

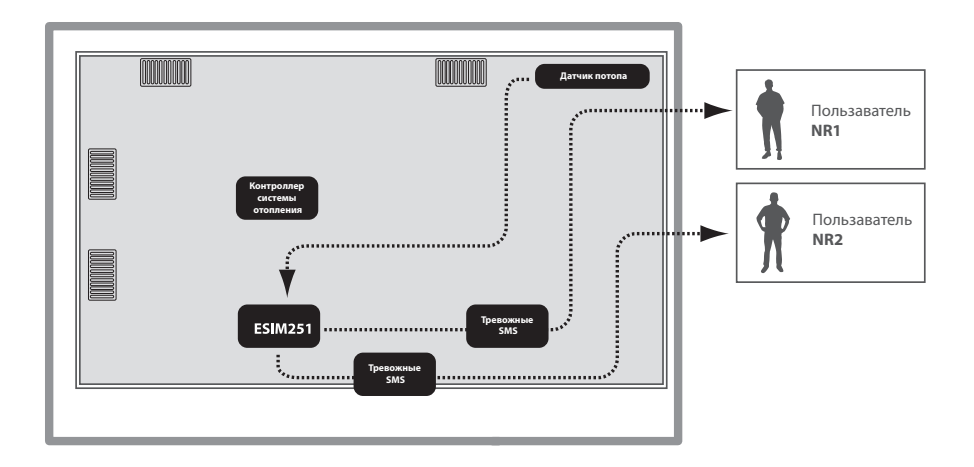

Так как, в параметрах производителя, рассылка SMS сообщений в случае тревоги включена всем пользователям, до первой удачной SMS доставки и звонки в случае тревоги включены всем пользователям до первого дозвона, нужно только отключить звонки в случае тревоги пользователям NR1 и NR2. Также нужно включить принудительную отправку SMS сообщений всем пользователям.

- а) вначале к входу Z1 ESIM251 подключается датчик потопа.
- b) в систему ESIM251 нужно отправить конфигурирующие SMS сообщения:

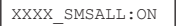

где SMSALL включает принудительную рассылку SMS сообщений всем пользователям.

XXXX SMSEXTRA: Z1:CC12

CC12 означает, что выключение тревожных звонков пользователям NR1 и NR2, после срабатывания зоны Z1. Считаем что пользаватели NR3-NR5 небыли запрограммированны в системе изначально.

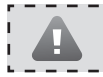

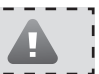

## Пр 4.

Если компания присматривающая автоматические системы хочет получать информацию о критических поломках устройств и оперативно реагировать устраняя их. Есть 3 обслуживающих работника (NR1), (NR2) и (NR3).

#### Задача Nr1.

Сделать так, чтобы обслуживающий работник (NR1) получал SMS сообщение о поломке газового котла. Газовый котёл в нормальном рабочем режиме выдаёт сигнал, а при поломке этот сигнал пропадает.

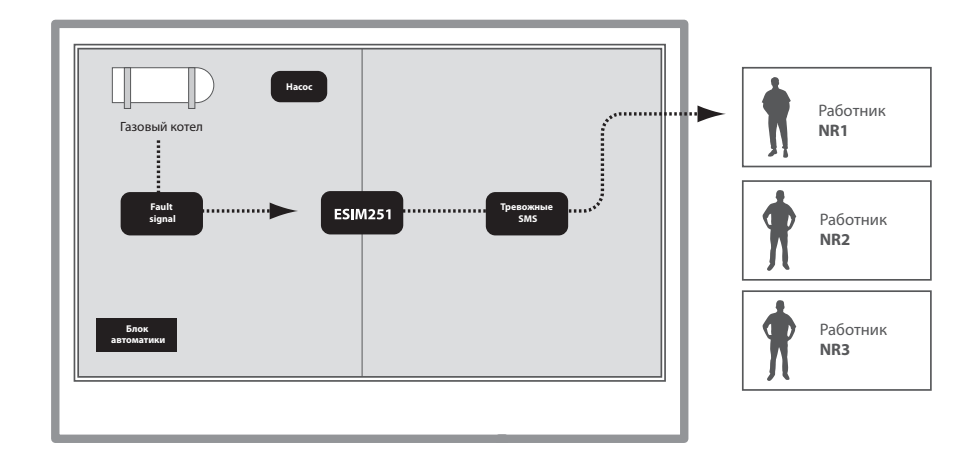

Так как, в параметрах производителя, рассылка SMS сообщений в случае тревоги включена всем пользователям до первой удачной SMS доставки, нужно отключить пользователей NR2 и NR3, которым не должны отправляться тревожные сообщения и всем пользователям ,отключить тревожные звонки. Также нужно инвертировать вход ESIM251 из NO в режим, чтобы о тревоге сообщалось только когда напряжение пропадает.

- а) вначале на вход Z1 ESIM251 подается (подключается) сигнал газового котла, который показывает поломку.
- b) в систему ESIM251 нужно отправить 1 конфигурирующие SMS сообщение:

XXXX SMSEXTRA: Z1: SC23, CC123, LI1

где SC23 означает выключение рассылки тревожных SMS сообщений пользавателям  $NR$ 2 и NR3, после спабатывания зоны 71.

CC123 означает выключение тревожного дозвона пользавателям NR1, NR2, NR3, после срабатывания зоны Z1. LI1 означает, что для входа Z1 включается "Нормально закрытый" NC режим.

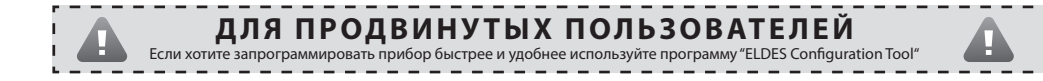

#### Задача Nr2.

Сделать так, чтобы обслуживающий работник (NR2) получал SMS сообщение, если насос сработал 10 раз. При срабатывании насос выдаёт короткий импульс.

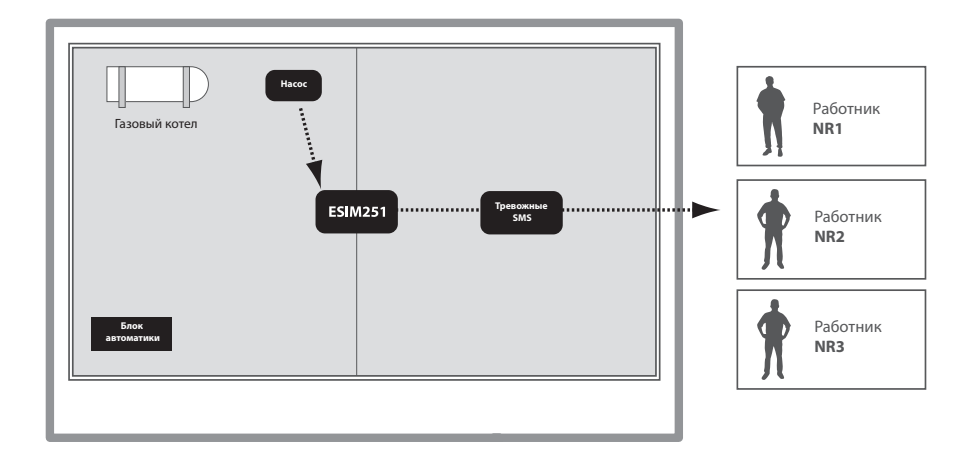

Так как, в параметрах производителя ,рассвылка SMS сообщений в случае тревоги включена всем пользователям до первой удачной SMS доставки, нужно отключить пользователей NR1 и NR3, и всем пользователям отключить тревожные звонки. Также нужно для входа Z3 ESIM251 включить режим счёта импульсов и установить нужное колличество импульсов.

- а) сперва на вход Z3 ESIM251 подается (подключается) импульсный сигнал, информирующий о включении насоса.
- b) в систему ESIM251 нужно отправить 1 конфигурирующие SMS сообщение:

XXXX SMSEXTRA: Z3: SC13, CC123, IE1, IC10

где SC13 означает выключение рассылки тревожных SMS сообщений пользавателям NR1 и NR3, после срабатывания зоны Z3.

СС123 означает выключение тревожного дозвона пользавателям NR1, NR2, NR3, после срабатывания зоны Z3.

IE1 ознааяет, что для входа Z3, включается режим счёта импульсов.

IC10 означает, что тревога срабатывает только после подачи на вход Z3 10 импульсов.

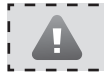

## $\prod p 4.$

Если компания присматривающая автоматические системы хочет получать информацию о критических поломках устройств и оперативно реагировать устраняя их. Есть 3 обслуживающих работника (NR1), (NR2) и (NR3).

#### Задача Nr3.

Сделать так, чтобы обслуживающие работники (NR1), (NR2) ir (NR3) могли перезагрузить зависшую систему управления автоматикой удалённо, не отправляясь на объект, бесплатным коротким звонком в систему ESIM251.

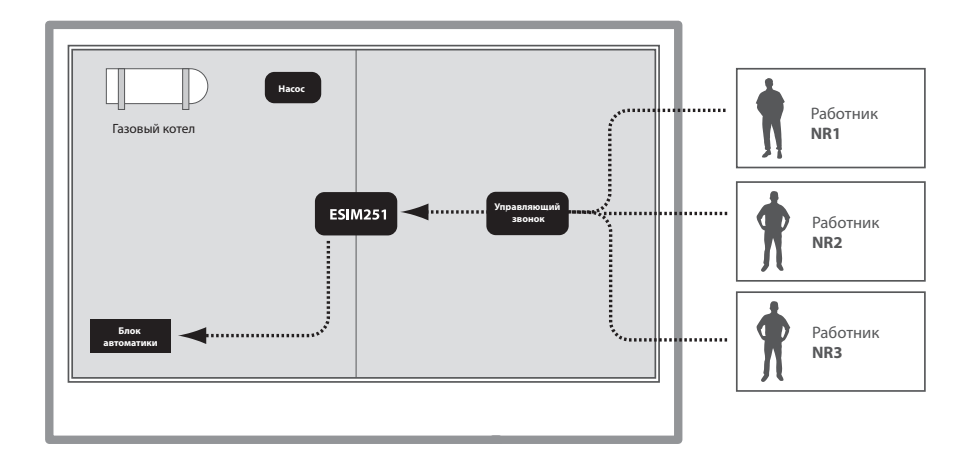

Так как, в параметрах производителя, управление выхода C1 звонками выключена всем пользователям. нужно включить эту возможность и установить пользователей которые смогут это делать. Также для каждого пользователя нужно установить состояние реле, когда он позвонит. В данной ситуации нужно, чтобы реле включалось на 2 секунды, а после возвращалось в предыдущее состояние.

- а) вначале релейный выход C1 системы ESIM251 должен быть подключён к сбрасывающим контактам блока автоматики.
- b) в систему ESIM251 нужно отправить 1 конфигурирующие SMS сообщение:

XXXX SMSEXTRA: COC: CE123, MS10, MS20, MS30, MS1T0.0.2, MS2T0.0.2, MS3T0.0.2

kur CE123 означяет, что включается управление реле C1 звонком для пользователей NR1-NR3.

MS10 означает, что позвонив пользователю NR1, реле будет включено.

MS20 означает, что позвонив пользователю NR2, реле будет включено.

MS30 означает, что позвонив пользователю NR3, реле будет включено.

MS1T0.0.2 означает, что позвонив пользователю NR1 состояния реле изменится на 2 секунды.

MS2T0.0.2 означает, что позвонив пользователю NR2 состояния реле изменится на 2 секунды.

МS3T0 0.2 означает, что позвонив пользователю NR3 состояния реле изменится на 2 секунды

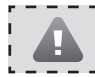

Если хотите запрограммировать прибор быстрее и удобнее используйте программу "ELDES Configuration Tool"

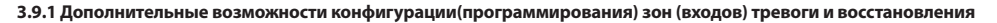

Первичные установки производителя. Во время тревоги дозвон производится и SMS сообщения отсылаются всем запрограммированым пользователям до первого удачного получения сообщения , или пока пользователь сам отбросит вызов. О восстановлении зон пользователи не информируются. Задержка зоны из- за помех 600млс, т. е. только импульс длинее 600млс — принимается, как событие. Все зоны Z1-Z5 включены. Режим счёта колличества импульсов выключен.

Для того, чтобы поменять эти параметры отправляется SMS сообщение следующего формата:

XXXX\_SMSEXTRA:Zn:Value1,Value2,……,ValueN

*XXXX – пароль пользователя. Zn – возможные значения Z1,Z2,Z3,Z4,Z5. Означают номер корректируемой зоны.* 

*Value Структура – CnVal, где Cn – название команды (2 буквы), а Val-её значение (цифры без каких -либо пробелов и знаков припинания).* 

#### **Value (CnVal) – Таблица значений**

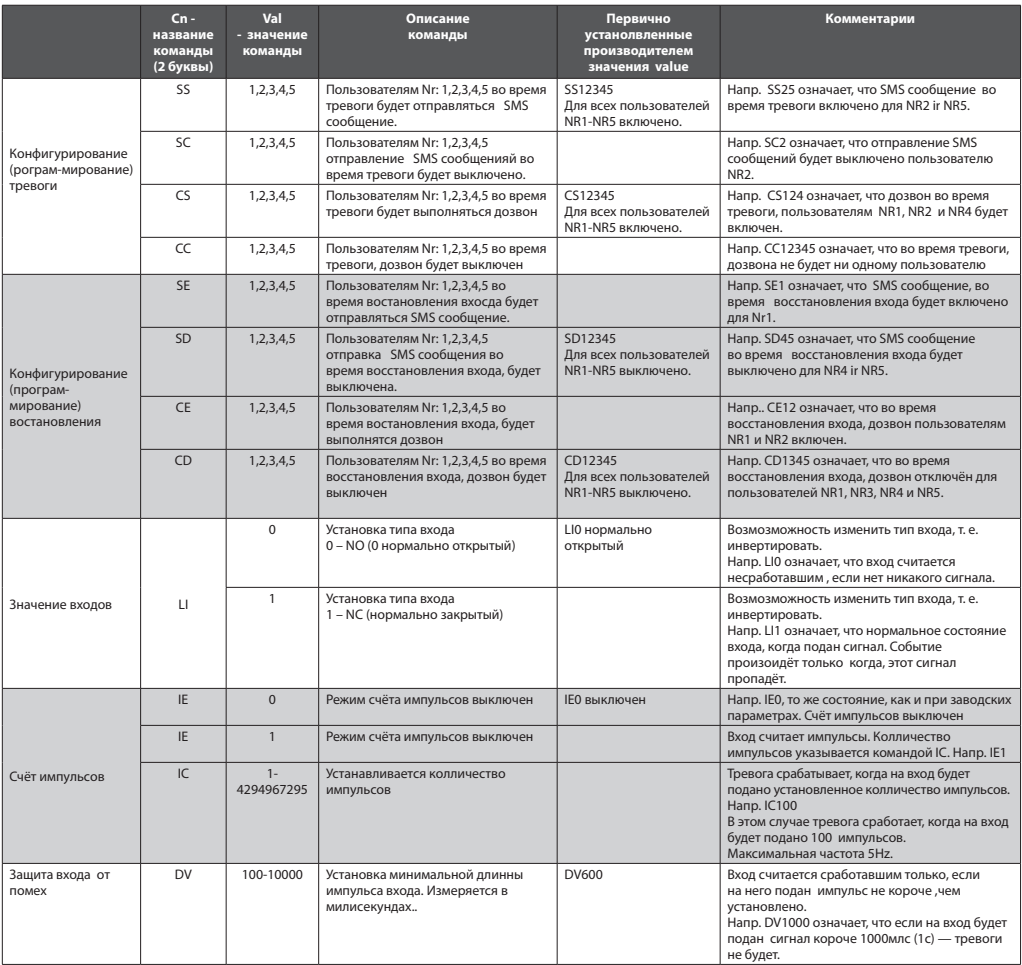

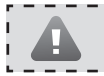

Если хотите запрограммировать прибор быстрее и удобнее используйте программу "ELDES Configuration Tool"

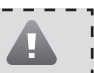

#### *RHIAMAHIAFI*

Поля Value между собой разделяются запятыми. Максимальое SMS сообщение не может быть длиннее 160 символов. Одним SMS сообщением можно конфигурировать только параметры одной зоны.

#### Примеры использования команды SMSEXTRA.

Допустим, что во всех случаях первичные параметры производителя не были изменены и остаются такими, как установил производитель.

#### 1. Пример SMS сообщения, конфигурируещего вход Z1:

```
XXXX SMSEXTRA: Z1: SC15, CC25, SE1234, CE4, LE1, DV900
```

```
Этим SMS сообщением конфигурируются параметры входа Z1
```
SC15 означает, что во время тревоги, выключена отправка SMS сообщения пользователям NR1 ir NR5. Так как в первичных параметрах производителя установлена SMS рассылка всем пользователям, то пользователи NR2, NR3 и NR4 и далее будут получать SMS сообщения.

СС25 означает, что во время тревоги выключен дозвон пользователям NR2 и NR5. Так как в первичных параметрах производителя дозвон установлен для всех пользователей, то пользователи NR1, NR3 ir NR4 и далее будут получать звонки.

SE1234 означает, что пользователям NR1, NR2, NR3 ir NR4 включается SMS оповешение восстановления входа. Это означает, когда вход Z1 востановлен после предыдущего срабатывания - этим пользователям будет отправляться SMS сообщение об этом восстановлении. Но SMS сообщения о тревоге и восстановлении будут отсылаться до первой удачной доставки. Для того, чтобы включить принудительную доставку всем этим пользователям, нужно использовать команду XXXX SMSALL:ON, как описанно в пункте 3.7.

СЕ4 означает, что во время восстановления входа дозвон будет только на NR4.

LE1 означает, что для зоны Z1 будет инвертирован тип входа. т. е. ранее NO заменен на NC (нормально закрытый). Это означает, что тревога будет, только когда сигнал пропадёт, а восстановление будет фиксироваться, только когда сигнал появится.

**DV900** означает, что вход Z1 сработает, только если сигнал пропадёт на время не меншее чем 900 млс. Обратите внимание, что был инвертирован тип входа на NC. (Если бы небыло инвентирования эта DV900 команда значила бы, что сигнал должен подаваться не менее 900 млс.)

#### 2. Пример SMS сообщения, конфигурируещего вход Z2:

XXXX SMSEXTRA: Z2: IE1, IC555

Этим SMS сообщением конфигурируются параметры входа Z2.

IE1 ознааяет, что для входа Z2, включен режим счёта импульсов.

**IC555** означает, что пользователи получат сигнал тревоги, как только на вход будут поданы 555 импульсов. Сразу после тревоги счётчик обнулится и снова начнётся подсчёт импульсов от нуля, до того как достигнет 555.

Для того, чтобы узнать установленные значения для любой команды — отправьте SMS сообщение такого же формата, как и меняя установки, только структура Value будет без значения:

XXXX SMSEXTRA: Zn: Value1, Value2, ......, ValueN

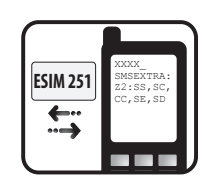

XXXX - пароль пользователя. Zn - возможные значения Z1,Z2,Z3,Z4,Z5. Означают номер корректируемой зоны. Value структура – Сп, где Сп – название команды (2 буквы).

#### Напр. XXXX\_SMSEXTRA:Z2:SS,SC,CC,SE,SD

Если хотите запрограммировать прибор быстрее и удобнее используйте программу "ELDES Configuration Tool"

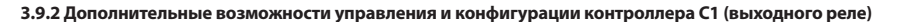

Обычно управлять выходом C1 можно только SMS сообщением, как описано в разделе 3.6, т. е. включив/выключив в постоянное состояние, или на определенное время. Но можно запрограммировать и автоматическое включение и выключение в назначенное время, или управление звонком.

#### 3.9.2.1 Установки выхода управляемого звонками

Позвонив по номеру системы ESIM251 звонок отклоняется и никакие процедуры управления не выполняются. Но включив специальный режим, с помощью звонка, можно управлять выходом C1. Управлять могут все пользователи NR1-NR5, или только некоторые, или один из них. Звонок в систему может выполнять три функции: включить/выключить, включить/ выключить на время, или каждым звонком поменять состояние выхода, т. е. один звонок включает, другой — выключает и т. д.

Параметры меняются отправив SMS сообщение в систему ESIM251:

XXXX SMSEXTRA: COC: Value1, Value2, ......, ValueN

XXXX – пароль пользователя. Value структура – CnVal, где Cn – название команды (2 буквы), а Val-её значение.

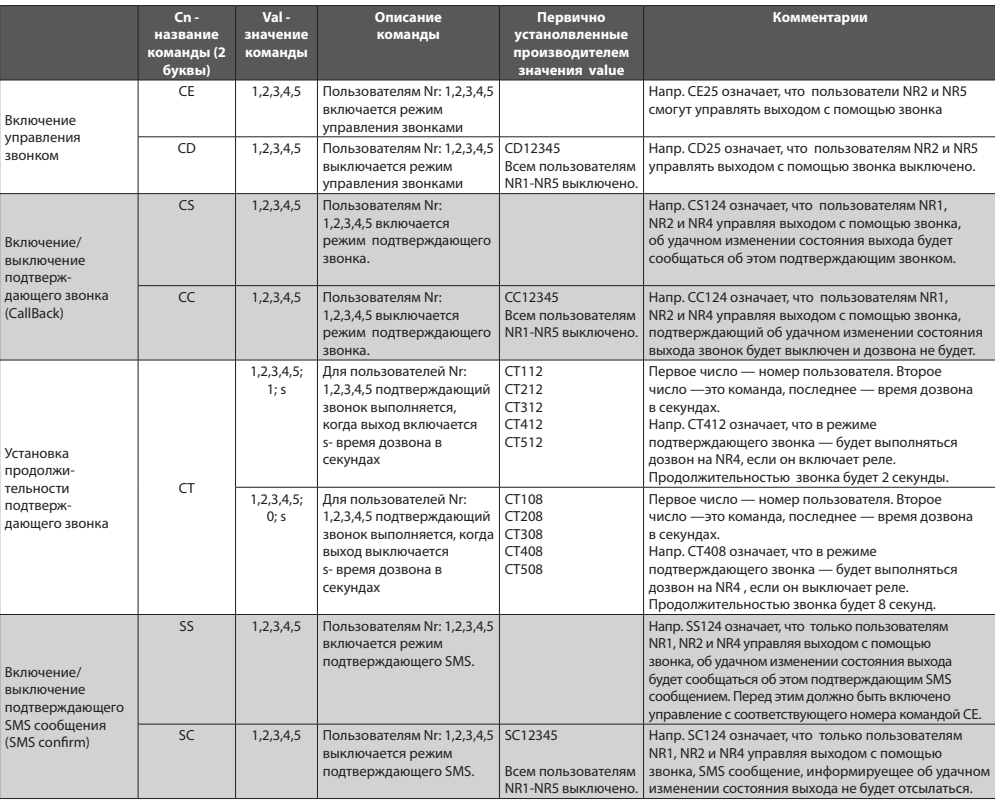

#### Value (CnVal) - Таблица значений

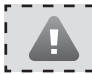

Если хотите запрограммировать прибор быстрее и удобнее используйте программу "ELDES Configuration Tool"

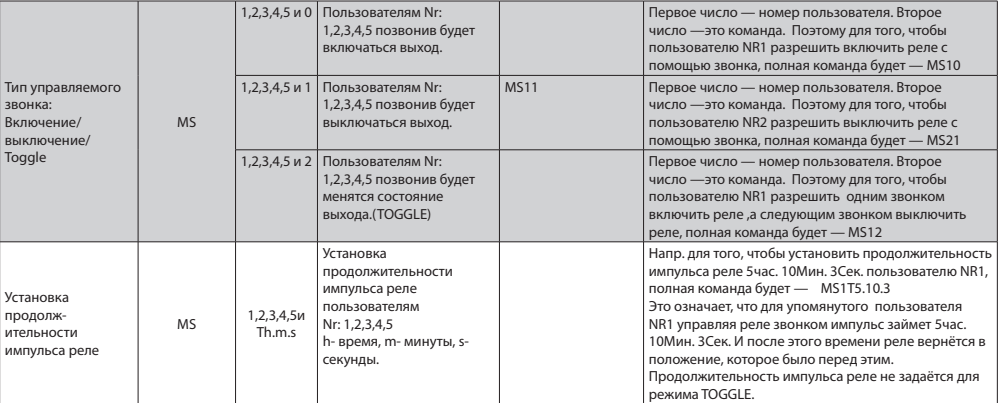

#### **Пример SMS сообщения, конфигурируещего выход С1:**

XXXX\_SMSEXTRA:COC:CE1234,CS123,MS10,MS42,MS1T0.0.40

Этим сообщением конфигурируются параметры выхода C1 управляя звонками.

**CE1234** означает, что выходом C1, могут управлять пользователи NR1-NR4 (NR5 управлять звонком не сможет).

**CS123** означает, что только для пользователей NR1, NR2 и NR3 будет выполняться подтверждающий звонок.

**MS10** означает, что пользователь NR1 , позвонив в систему включет выход C1, но выключить звонком не сможет. SMS сообщением выключить сможет, если только знает пароль.

**MS42** означает, что пользователь NR4 позвонив в систему включит или выключит выход C1 (будет включен TOGGLE). В зависимости от того какое состояние реле было перед звонком.

**MS1T0.0.40** означает, что позвонив пользователю NR1 реле будет включено на 40сек. и после автоматически выключится.

Для того, чтобы узнать установленные значения для любой команды — отправте SMS сообщение такого же формата, как и меняя установки, только структура Value будет без значения:

XXXX\_SMSEXTRA:COC:Value1,Value2,……,ValueN

XXXX – пароль пользователя. Value cтруктура – Cn,где Cn – название команды (2 буквы). Кроме команд MS и CT. Запрашивая MS и CT, после MS и CT должен быть один символ – номер пользователя (1,2,3,4 или 5).

#### **Напр. XXXX\_SMSEXTRA:COC:CE,CS,MS1,MS3**

#### **3.9.2.2 Установки выхода управляемого SMS сообщениями**

В этом разделе описывается способ информирования пользователя, в то время, когда он пытается включить/выключить реле SMS сообщениями, описанными в разделе 3.6.

Параметры заменяются отправив в систему ESIM251 SMS сообщение:

XXXX\_SMSEXTRA:OCS:Value1,Value2,……,ValueN

XXXX – пароль пользователя. Value структура – CnVal, где Cn – название команды (2 буквы), а Val-её значение (цифры без каких -либо пробелов и знаков препинания.

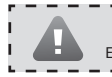

Если хотите запрограммировать прибор быстрее и удобнее используйте программу "ELDES Configuration Tool"

#### Value (CnVal) - Таблица значений

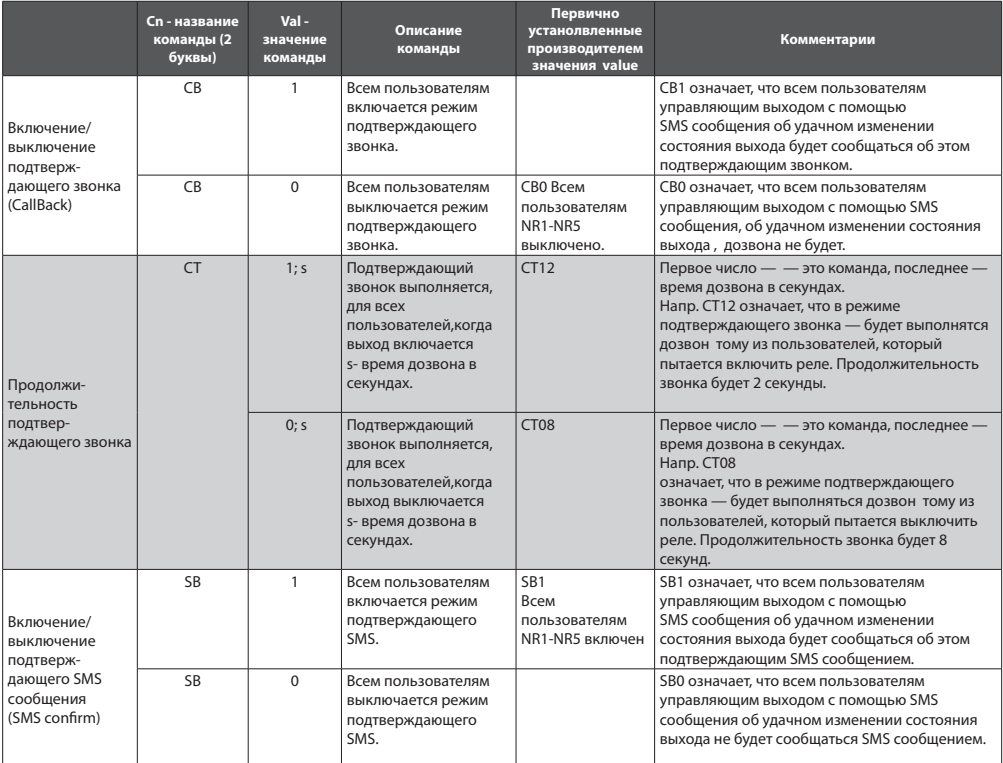

#### Пример конфигурации способа информирования о состоянии выход C1 SMS сообщением:

XXXX SMSEXTRA: OCS: CB1, CT13, CT06, SB1

Этим сообщением конфигурируются (программируются) параметры выхода C1 управляя SMS сообщениями.

СВ1 означает, что пользователя о включении/выключении выхода С1 проинформирует короткий звонок CALLBACK.

СТ13 означает, что подтверждающий звонк включив реле продлится 3 секунды.

СТО6 означает, что подтверждающий звонк выключив реле продлится 6 секунд.

SB1 означает, что подтверждающая SMS информирующая о включении/выключении, будет отсылаться.

Для того ,чтобы узнать установленные значения для любой команды — отправте SMS сообщение такого же формата, как и меняя установки, только структура Value будет без значения:

XXXX SMSEXTRA: OCS: Value1, Value2, ......, ValueN

XXXX - пароль пользователя. Value структура - Cn, где Cn - название команды (2 буквы).

#### Напр. XXXX SMSEXTRA:OCS:CB.CT.SB

Если хотите запрограммировать прибор быстрее и удобнее используйте программу "ELDES Configuration Tool"

#### **3.9.2.3 Установки управления выходом, в зависимости от временных событий**

В этом разделе описывается возможность управления выходом C1 (реле), используя график времени (расписание). Например, автоматическое включение каждый день в 18 часов и выключение после 5 часов.

Параметры заменяются отправив в систему ESIM251 SMS сообщение:

XXXX\_SMSEXTRA:OCTE:Value1,Value2,……,ValueN

Value структура – CnVal,где Cn – название команды (2 буквы), а Val-её значение.

#### **Value (CnVal) - Таблица значений**

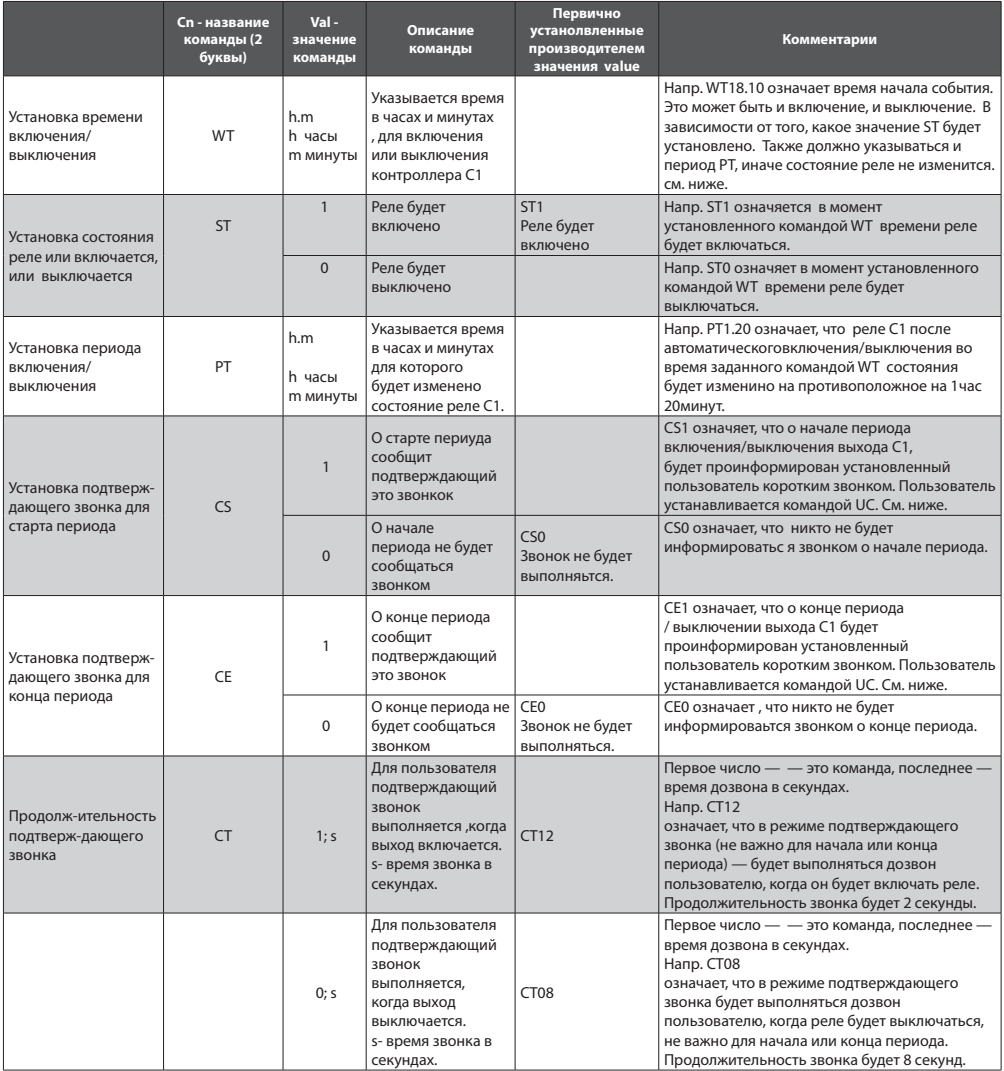

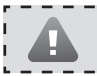

Если хотите запрограммировать прибор быстрее и удобнее используйте программу "ELDES Configuration Tool"

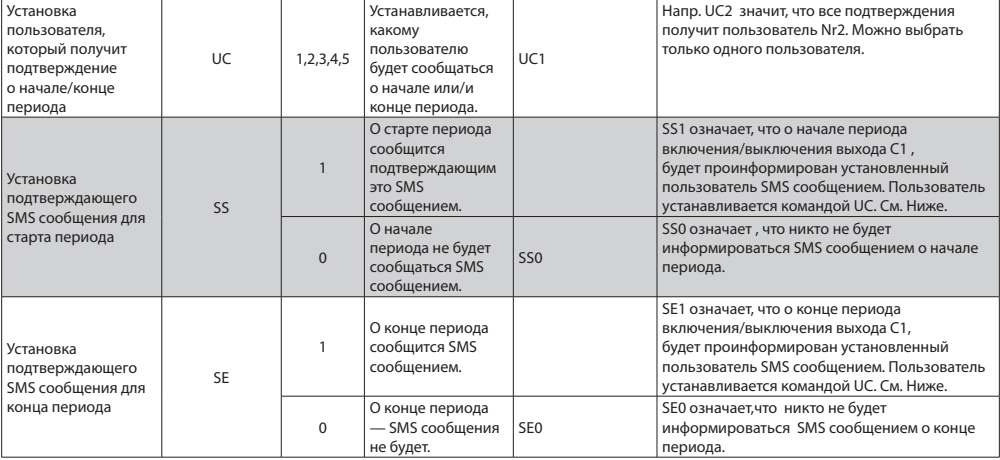

#### **Пример SMS сообщения, конфигурируещего способы управления выходом С1 по установленному расписанию:**

XXXX\_SMSEXTRA: OCTE: WT20.15, ST1, PT8.0, UC2, CS1, CT13, CT06, SE1

Этим SMS сообщением конфигурируются (программируются) параметры выхода C1 используя расписание.

**WT20.15** означает, что устанавливается время включения реле в 20час. 15Мин. Каждый день.

**ST1** означает, что задали в это время реле включить.

**PT8.5** означает, что реле будет включенным 8 часов 5 минут, а после выключится и снова включится только в 20час. 15Мин. следующего дня и т. д.

**UC2** означает, что информацию о включении/выключении будет получать пользователь Nr2 на свой телефон.

**CS1** означает, что о включении реле будет сообщаться коротким звонком, продолжительность которого указывает параметр CT13. CT13 означает, что этот короткий звонок составит 3 секунды.

**CT06** означает, когда реле выключится после 8 часов 5 минут будет звонок снова, но звонок продлится 6 секунд.

**SE1** означает, что пользователь о выключении реле дополнительно будет информироваться SMS сообщением.

Для того ,чтобы узнать установленные значения для любой команды — отправте SMS сообщение такого же формата, как и меняя установки, только структура Value будет без значения:

XXXX\_SMSEXTRA:OCTE:Value1,Value2,……,ValueN

XXXX – пароль пользователя. Value cтруктура – Cn,где Cn – название команды (2 буквы).

#### **Напр. XXXX\_SMSEXTRA:OCTE:CB,CT,SB**

## 4. Приложение

#### 4.1 Востановление параметров производителя

#### Если хотите восстановить параметры производителя, надо:

- Отключить питание и USB разъём.
- $\overline{a}$ Замкнуть (соединить) контакты D1 ir D2.
- На 5 секунд включить питание.
- Отключить питание.
- разсоединить контакты D1 ir D2.

#### 4.2 Программа "ELDES Configuration Tool"

Если хотите запрограммировать прибор быстрее и удобнее, а также использовать дополнительные возможности системы используйте программу "ELDES Configuration Tool", которую можно найти на интернет сайте www.eldes.lt

#### 4.3 Техническая помощь

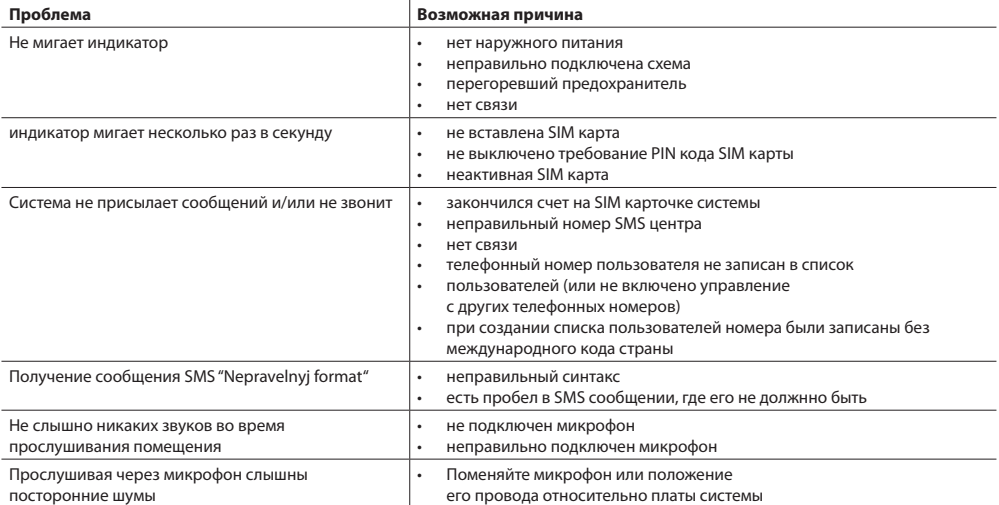

Если не нашли решения проблемы, обращайтесь в места продажи или в техническую помощь ELDES по електронной почте support@eldes.lt Больше информации об этом и других наших изделиях вы можете найти на интернет странице производителя www.eldes.lt

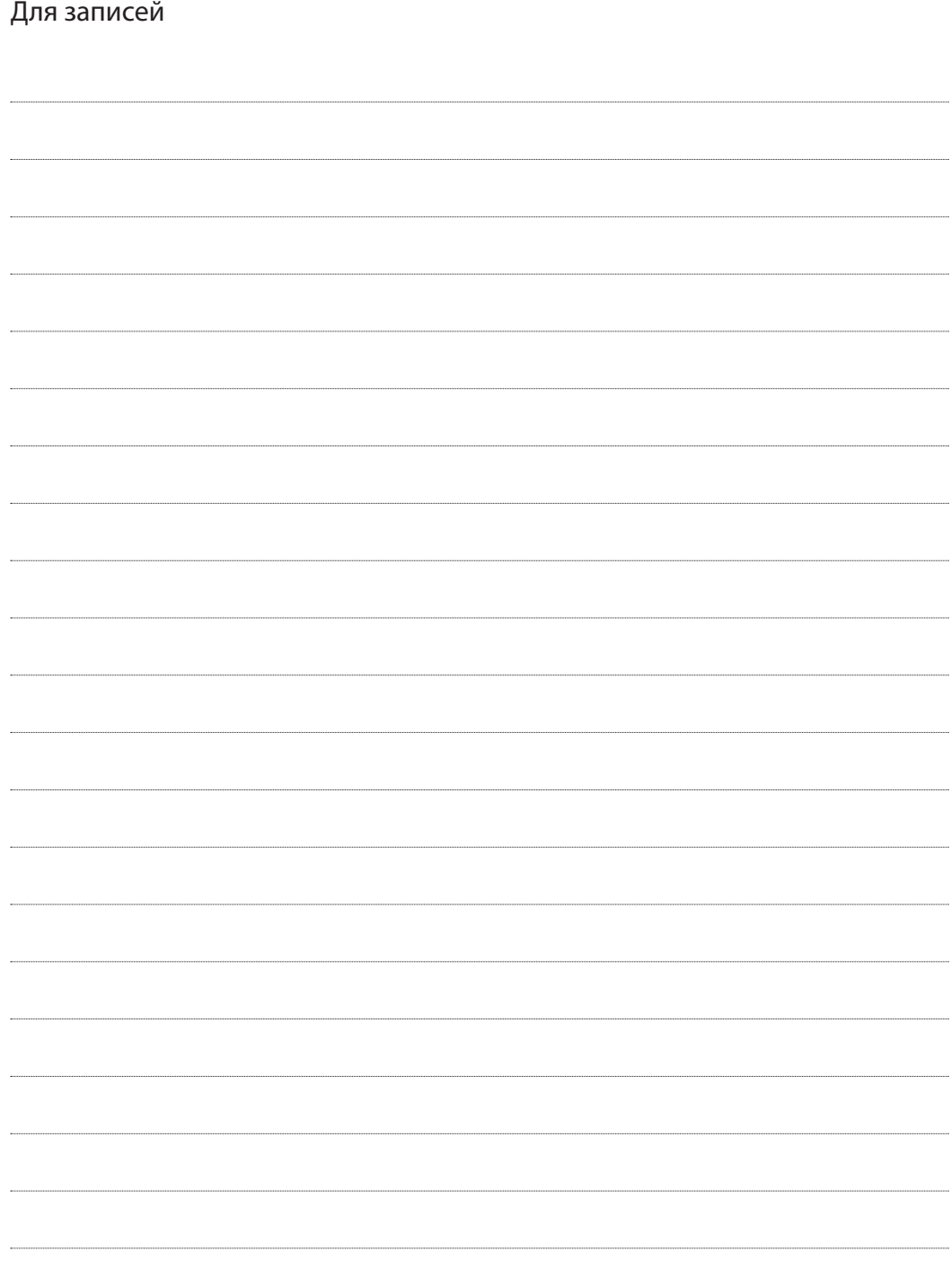

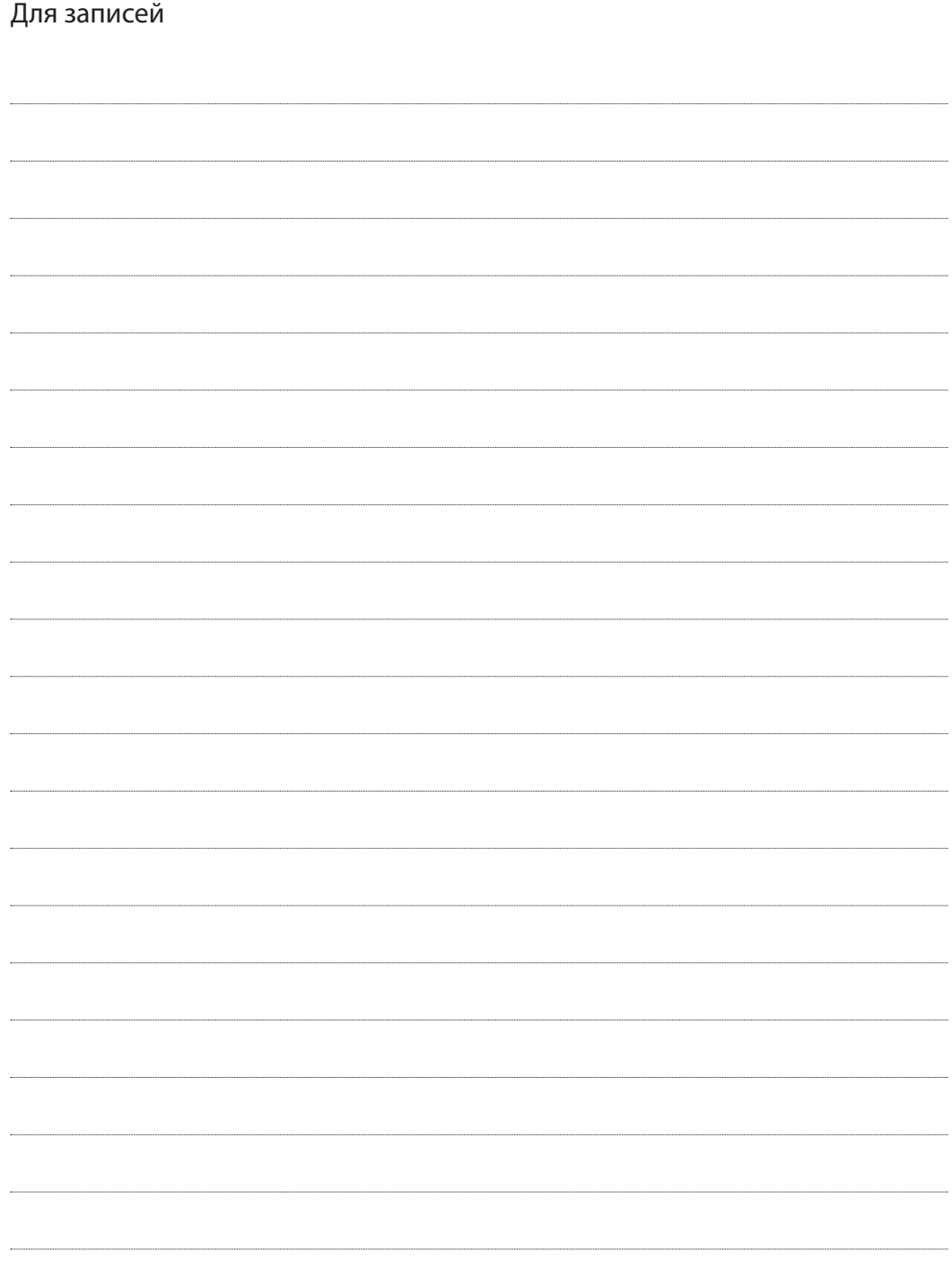

Сделано в Европе www.eldes.lt / www.eldesgsm.ru